#### Introduction to IoTtalk

Dr. Yun‐Wei Lin **NCTU** 

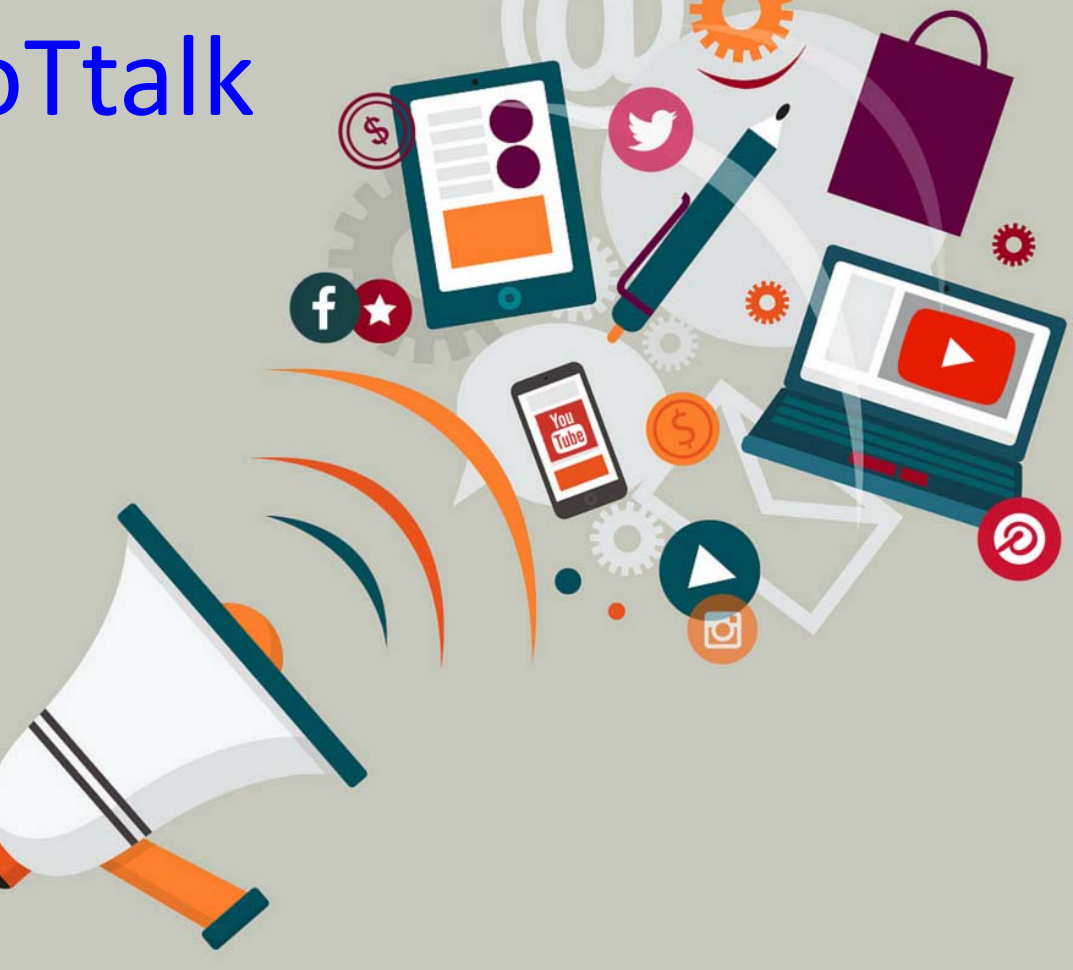

### The Evolution of Communication

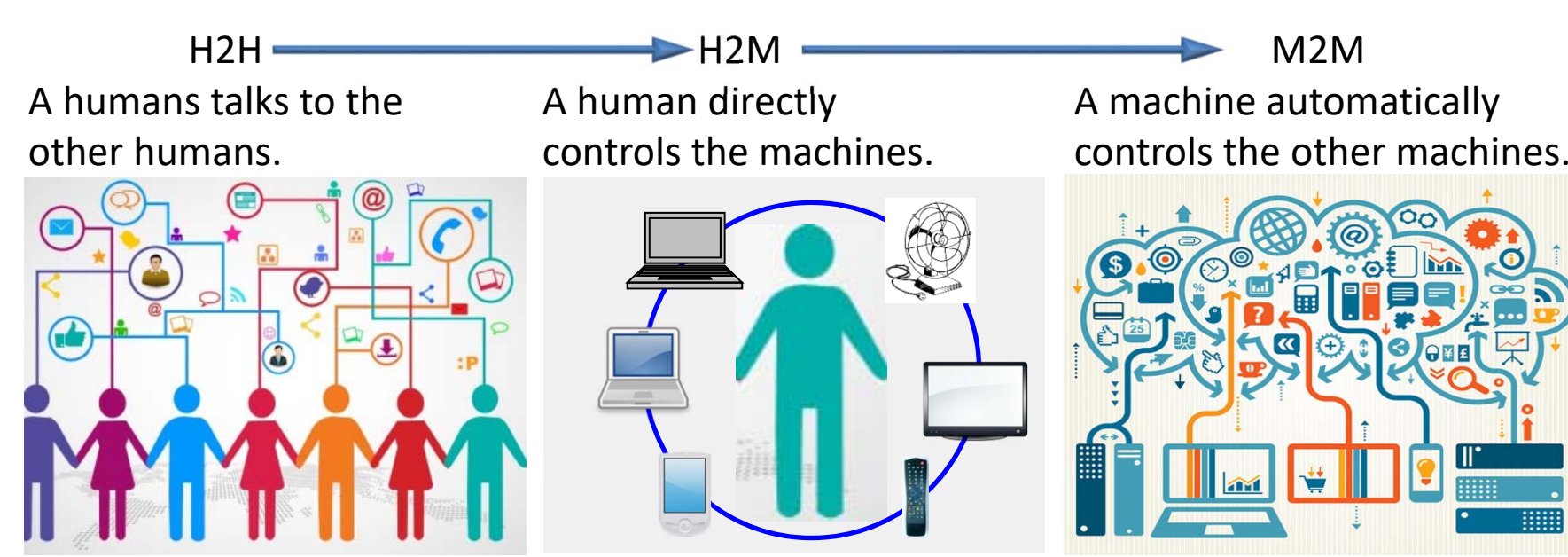

The human talks to the other humans.

The human manipulates the machine himself.

Machines have logic or intelligence to manipulate other machines. That is, IoT devices can talk to each other (**IoTtalk**).

#### **Why IoT Industry does not fly?**

- **1. Too many complicated standards that are difficult to interoperate**
- **2. Most IoT devices only talk to few "other" IoT devices**
- **3. Most IoT applications are difficult to maintain**
- **4. Only developers can play the games, the users are unlikely to participate (automatic home vs smart home)**

#### **A Possible Solution**

- **1. To modulize the IoT development platform**
- **2. To provide "local" intelligence at the IoT device's side (Edged Computed AI)**

## What is **JoTtalk?**

- **IoTtalk is an IoT device management tool**
- • **IoT management concept**
	- Device Feature
		- The function or capability which an IoT can provide
	- Device Model
		- A set of device features
		- A device model refers to a specific product
	- Device name
		- The name of a specific product

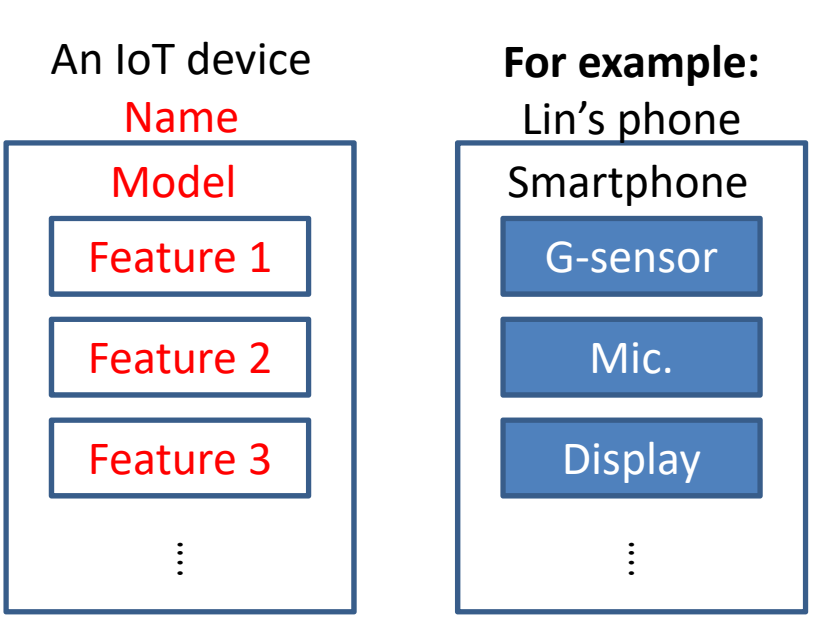

## Why is IoTtalk?

- •**Applications can simply develop with lower efforts**
- $\bullet$ **Simple and intuitive GUI**
- •**Application development without real devices is feasible**

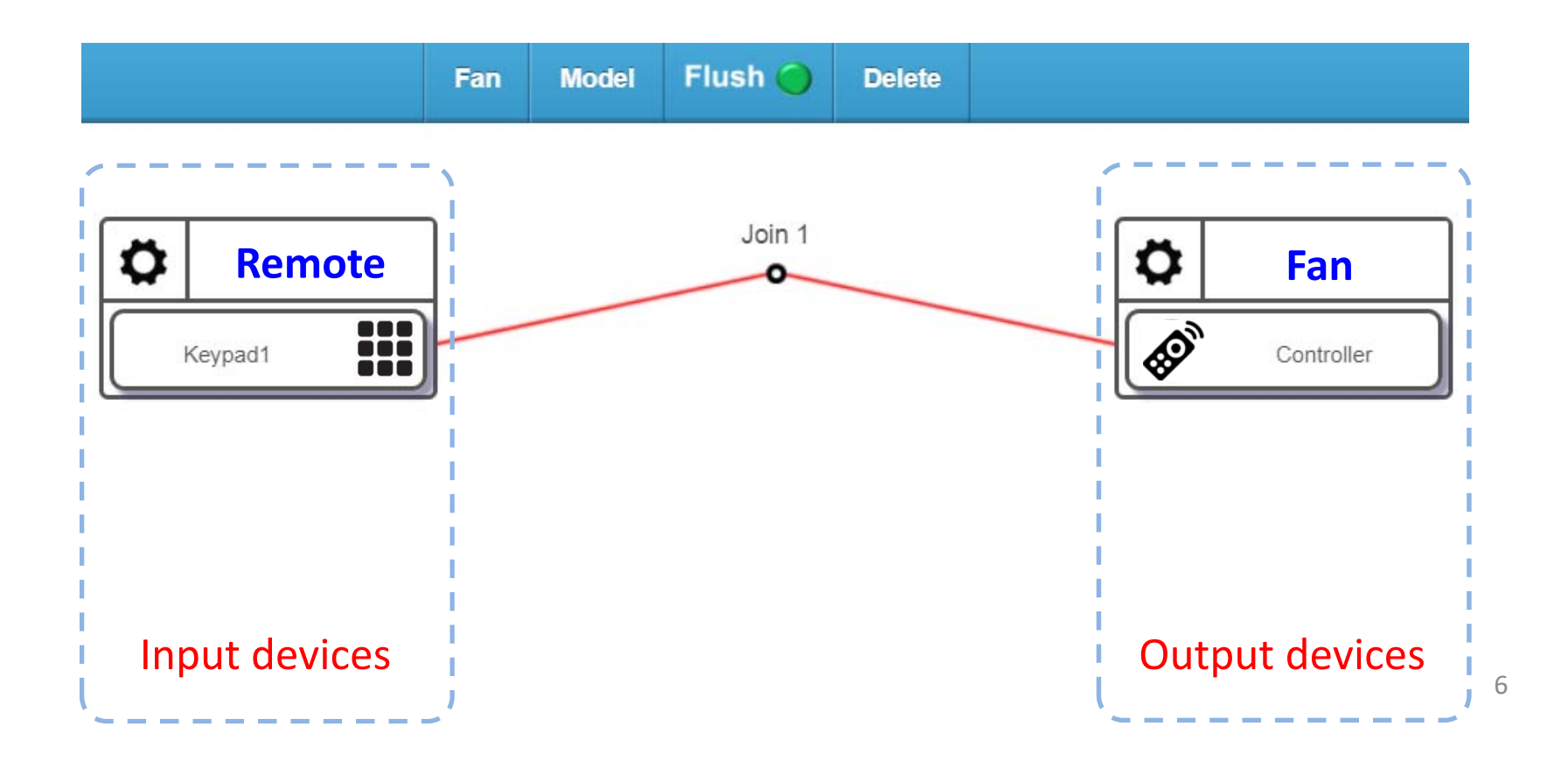

# Applications can simply develop with lower efforts

- Reusable DF modules
	- – $-$  Even they are different IoT devices

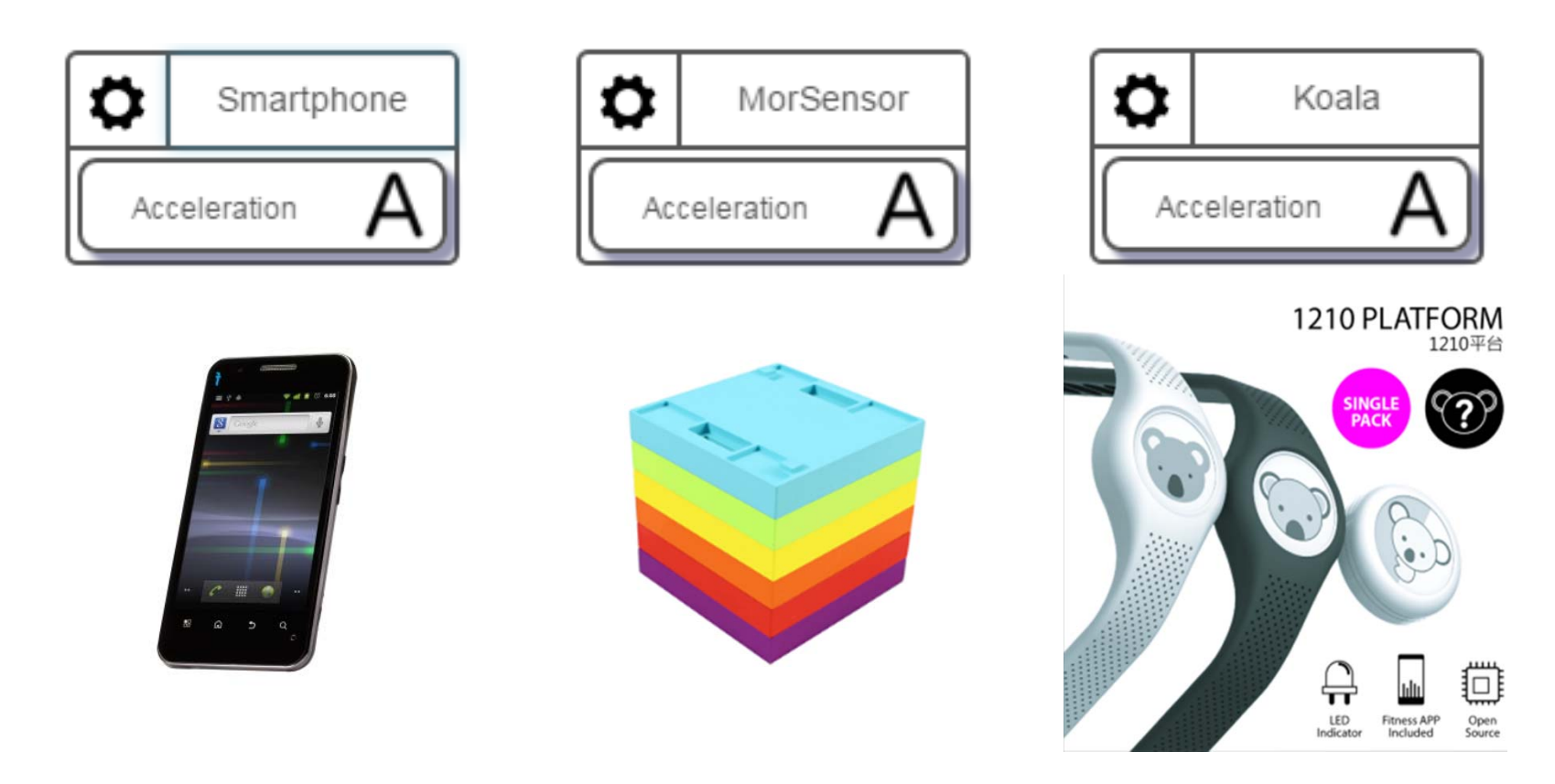

### Easy to Deploy and Operate

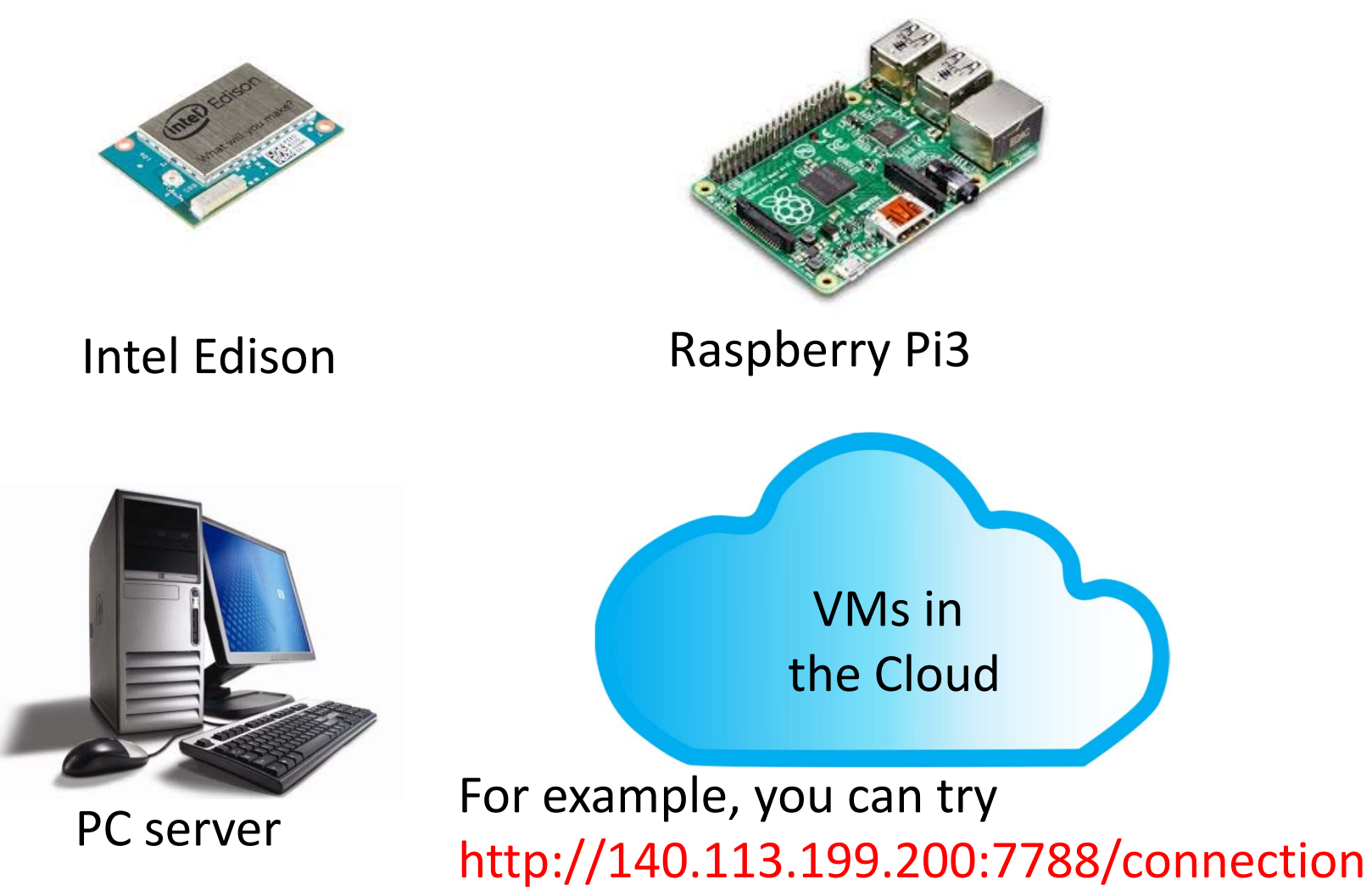

## GobitTalk

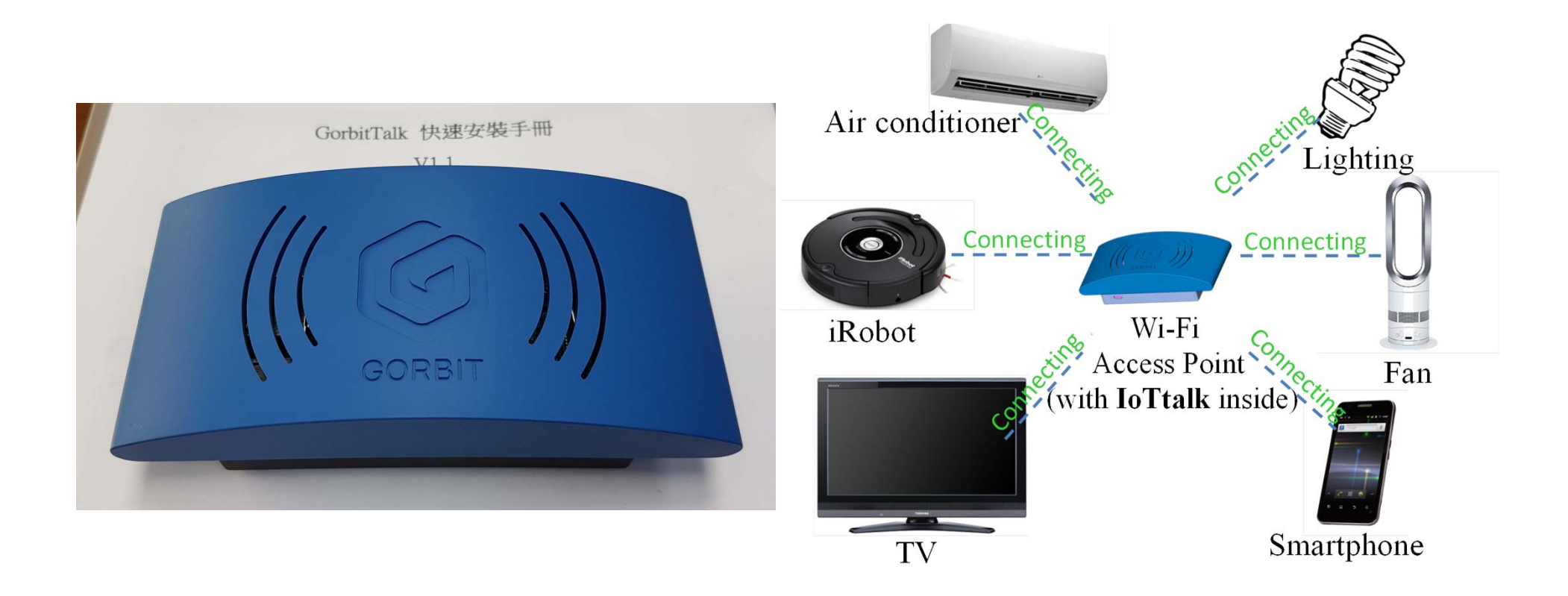

## Appliance Connections with IoTtalk

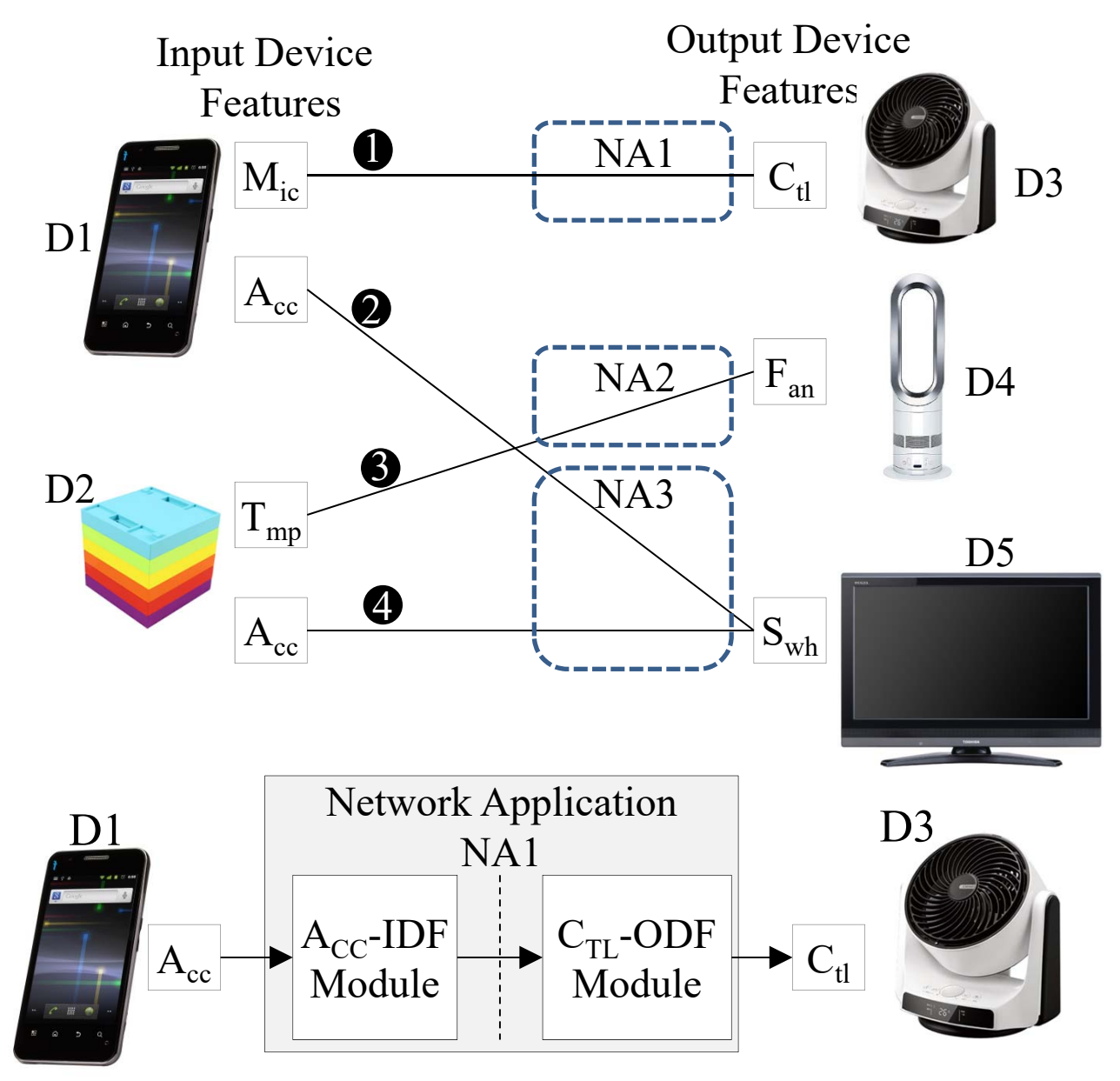

### Connection and Mapping Manner

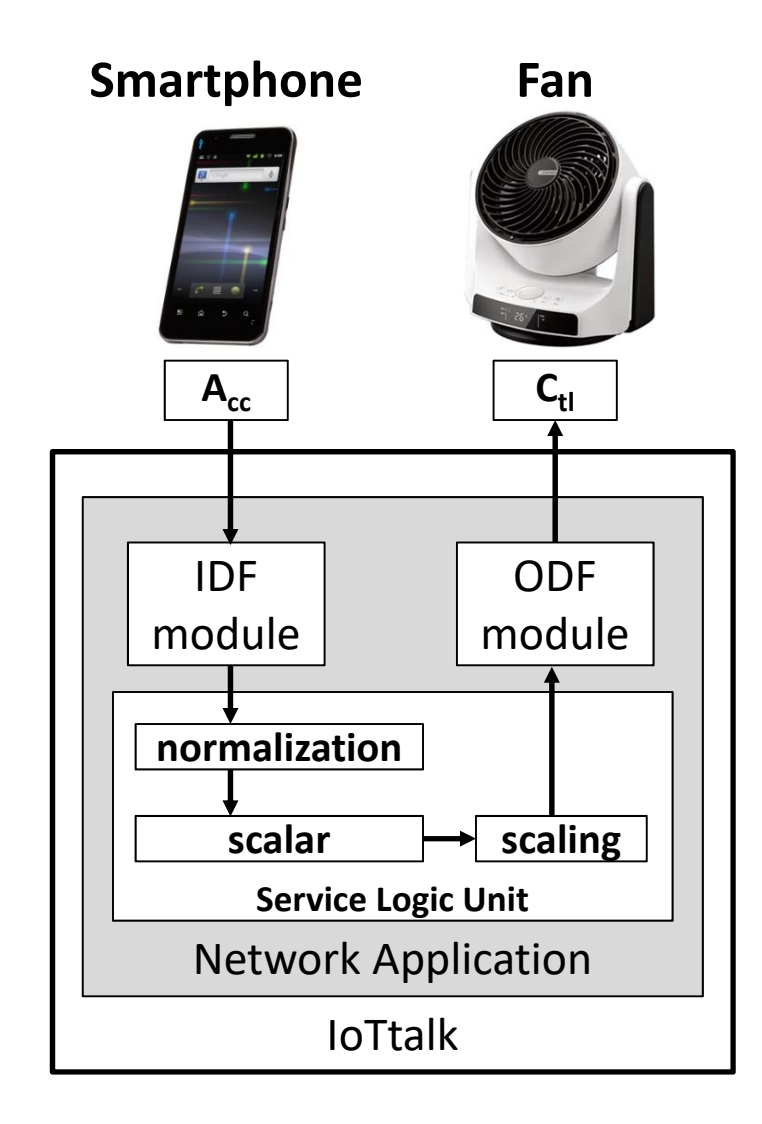

### AItalk: IoTtalk with Machine Learning

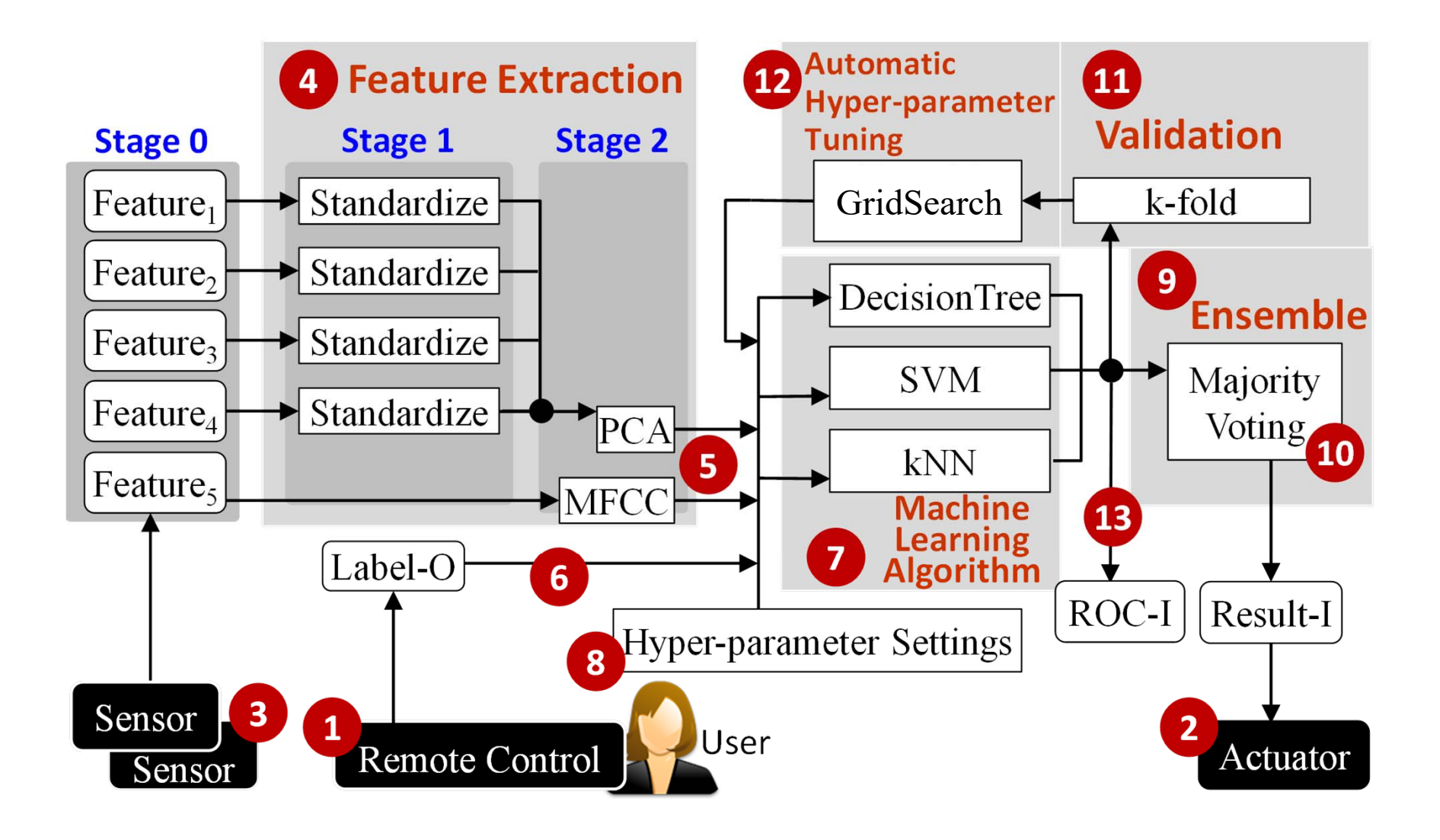

### The IoTtalk GUI

• Create a Project "Fan"

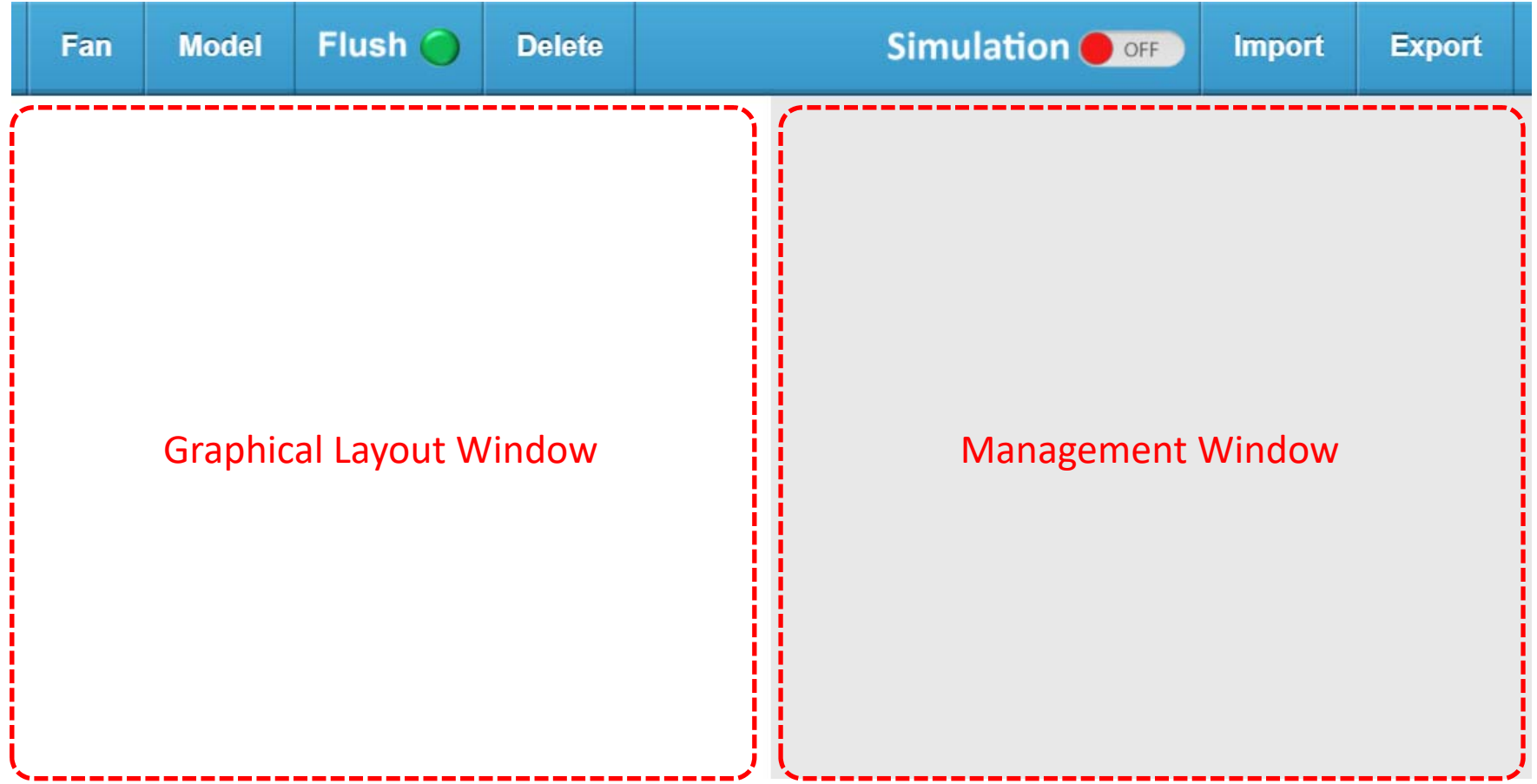

## Device Model Selection

• The user selects device models from the "Model" drop‐down list.

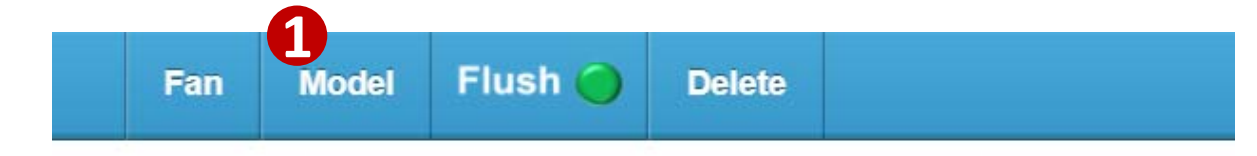

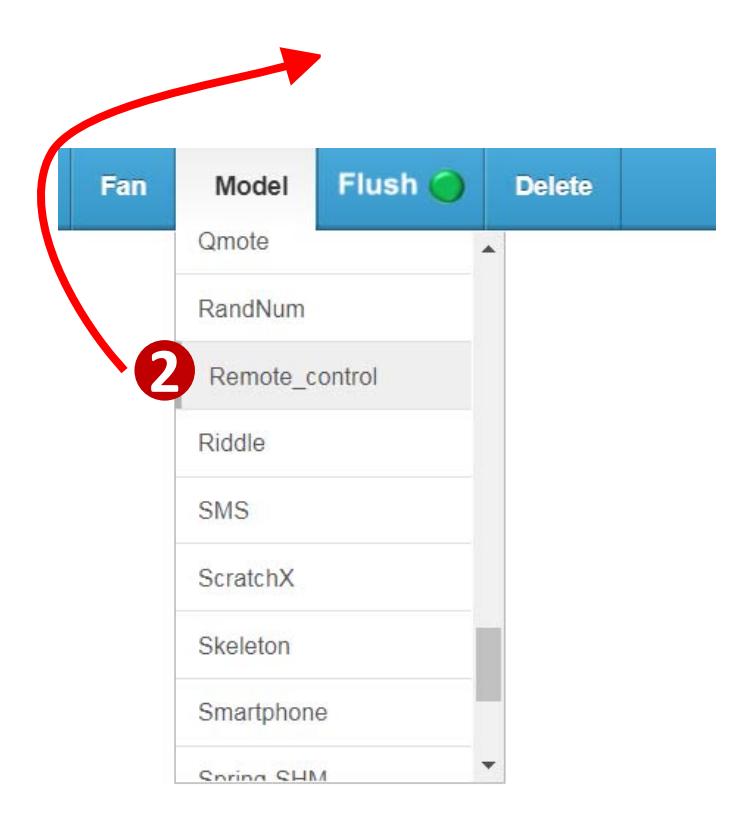

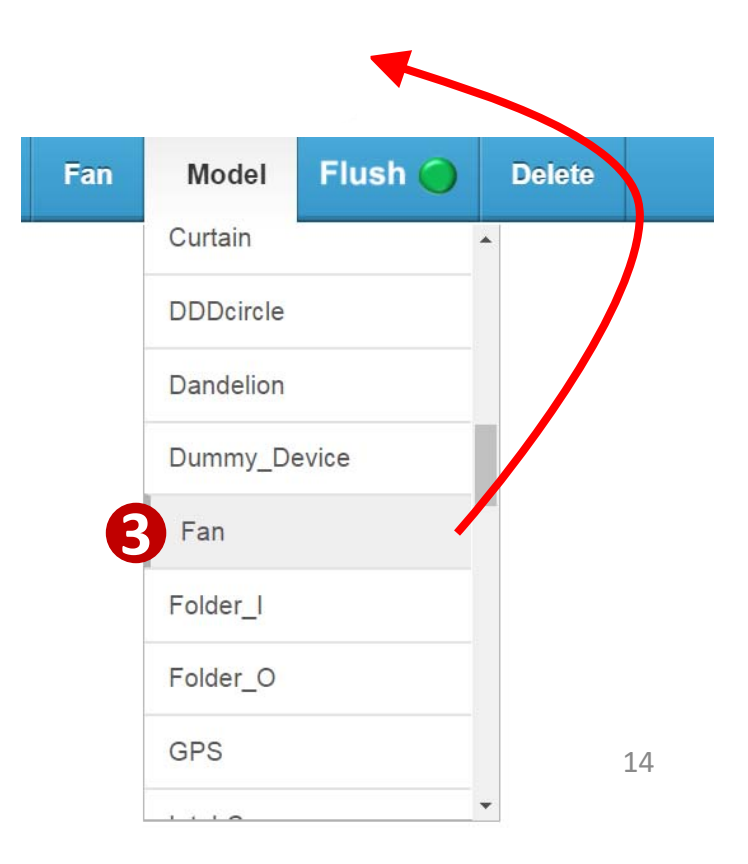

## Device Model Selection

• The user selects device models from the "Model" drop‐down list.

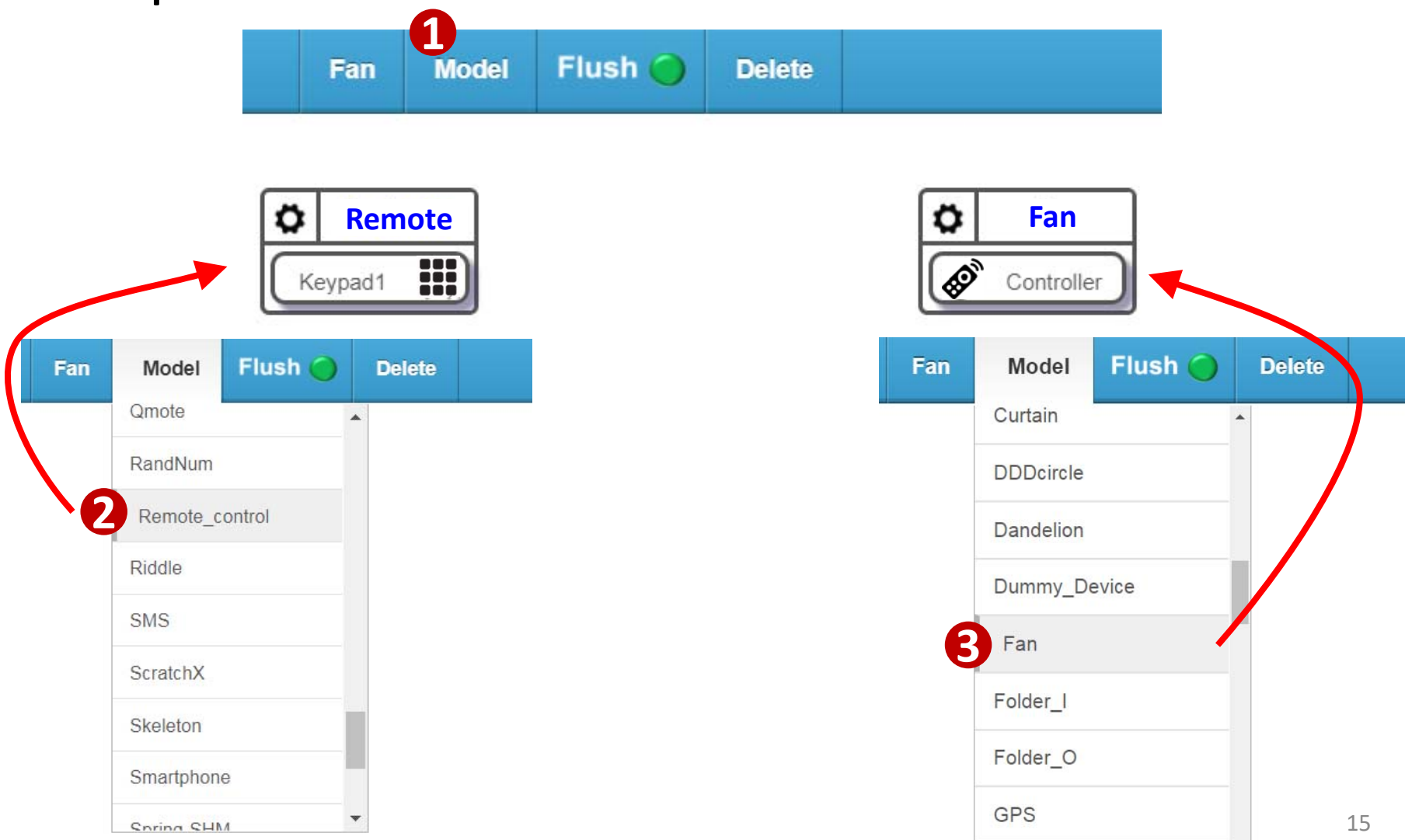

 $\cdot \cdot \cdot$ 

## Fan Control using IoTtalk

- Click the device features of the two devices to create a link between them.
- Then, the user controls the Fan using Keypad through IoTtalk

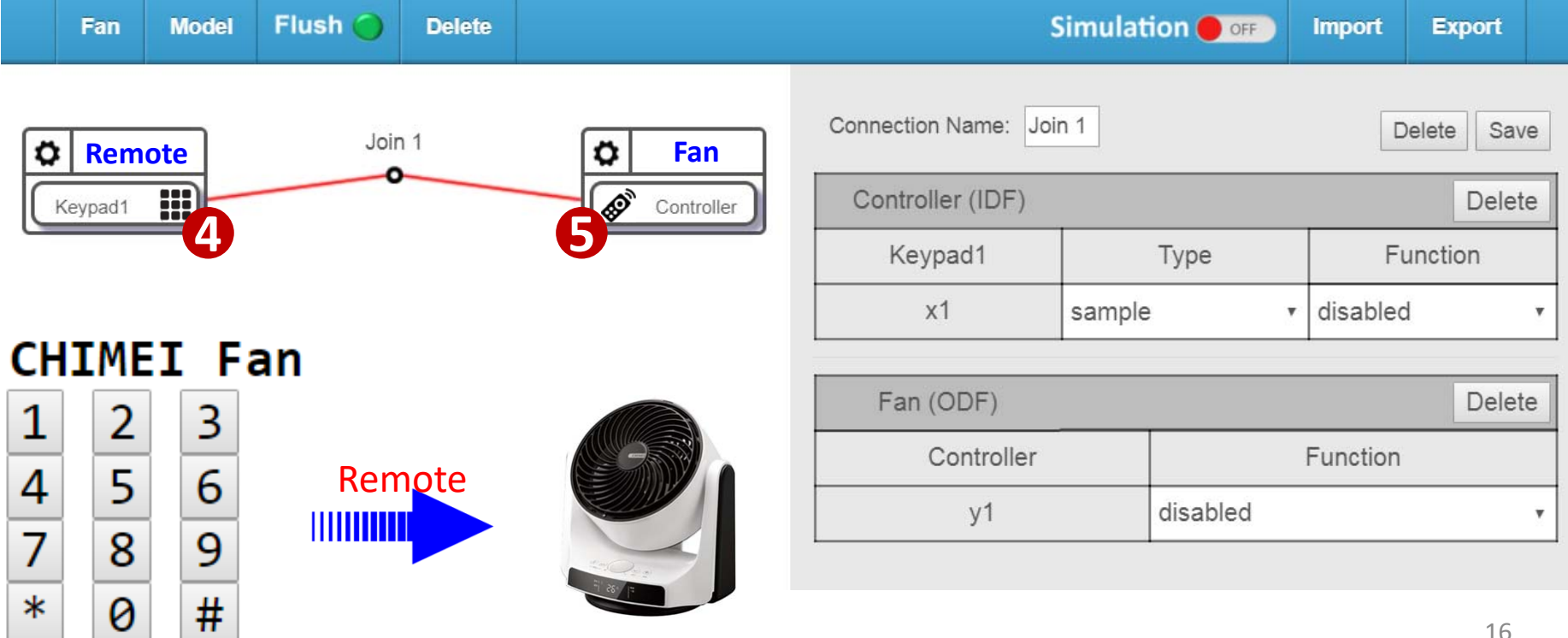

#### Smart Fan using IoTtalk with Machine Learning

• Insert a machine learning device and sensors between Keypad and Fan.

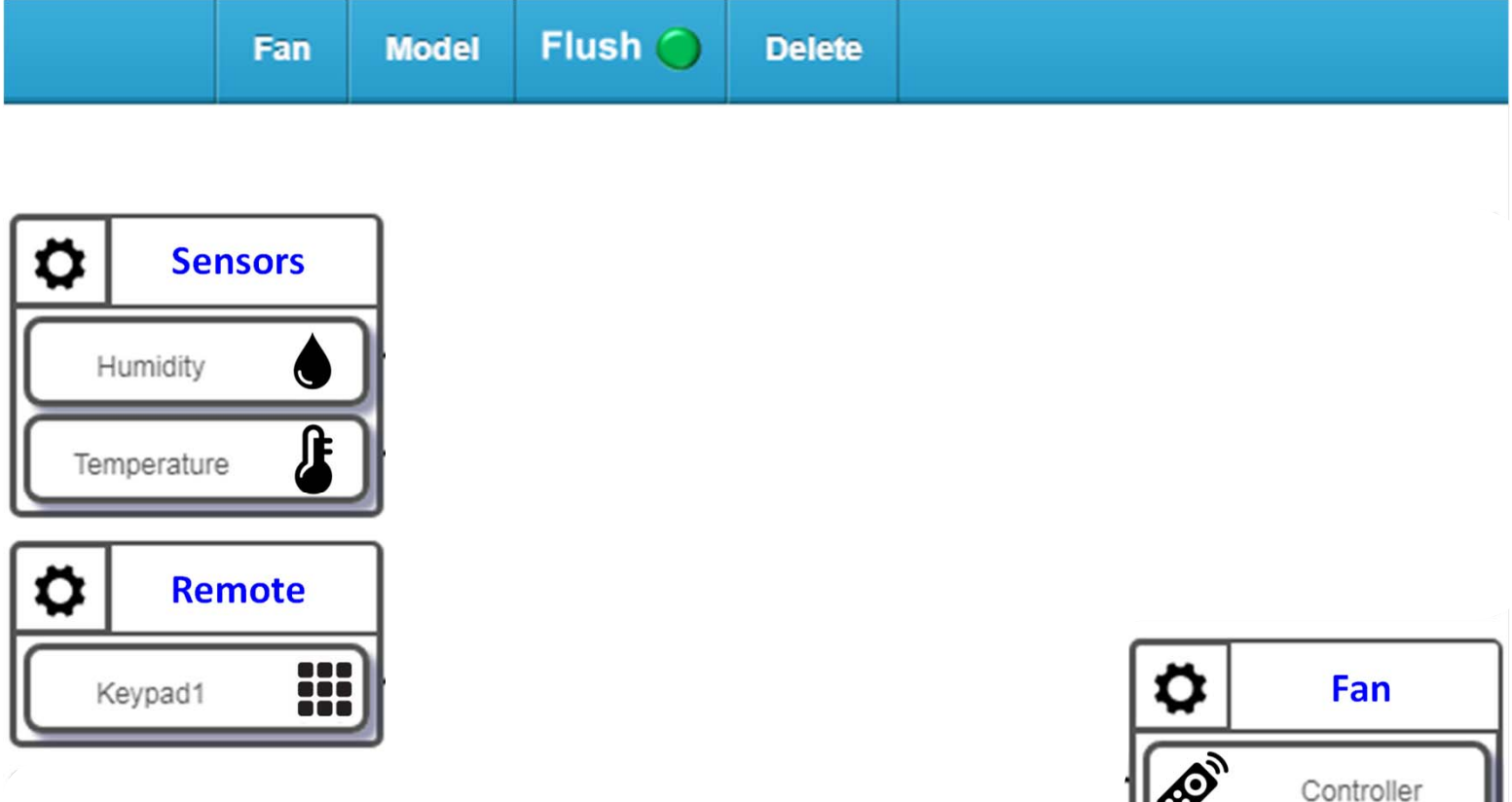

#### Smart Fan using IoTtalk with Machine Learning

• Insert a machine learning device and sensors between Keypad and Fan.

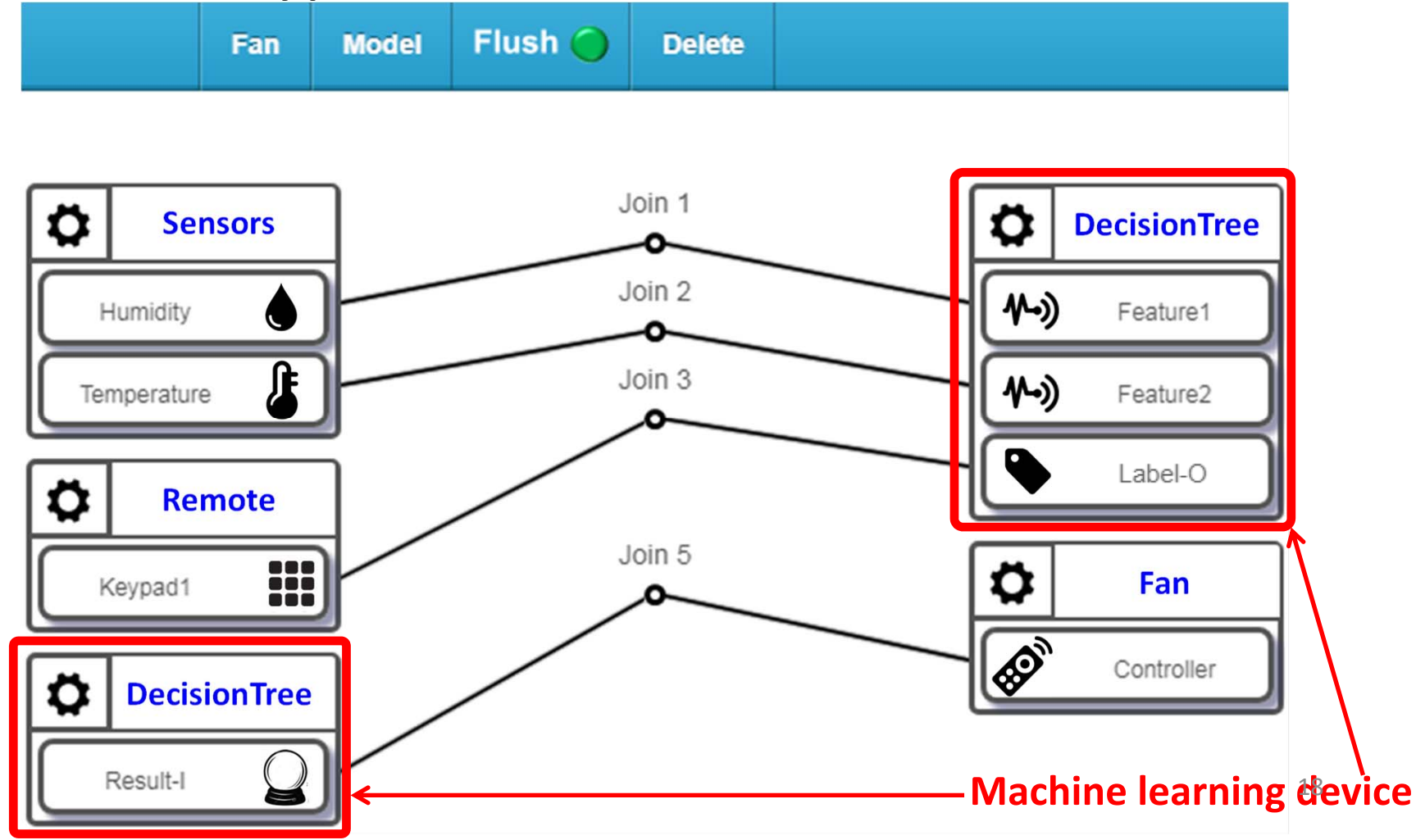

## Add a Machine Learning Device

- 1. Select "ML device" from the Model menu
- 2. Select the number of "Feature" for ML device
- 3. Click "Save" to add the machine learning device

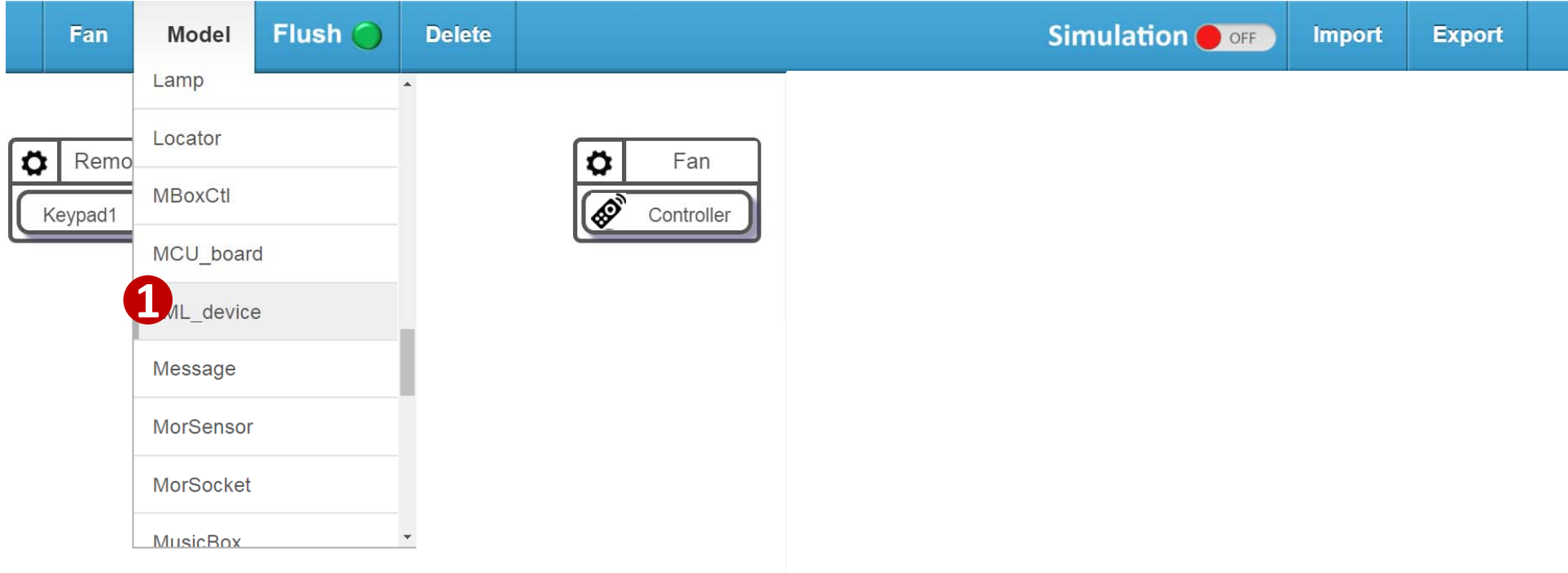

## Add a Machine Learning Device

- 1. Select "ML device" from the Model menu
- 2. Select the number of "Feature" for ML device
- 3. Click "Save" to add the machine learning device

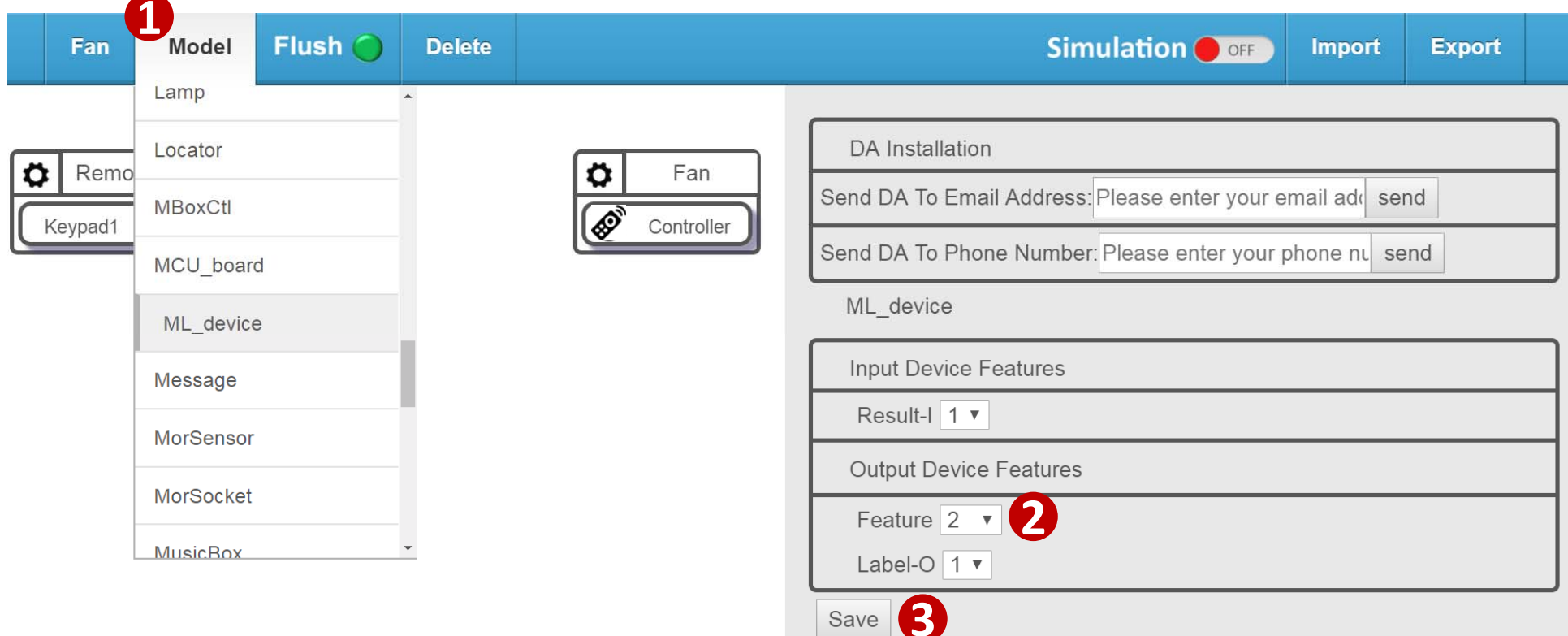

#### Add a Machine Learning Device 4. Click the sign "gear" of the ML\_device

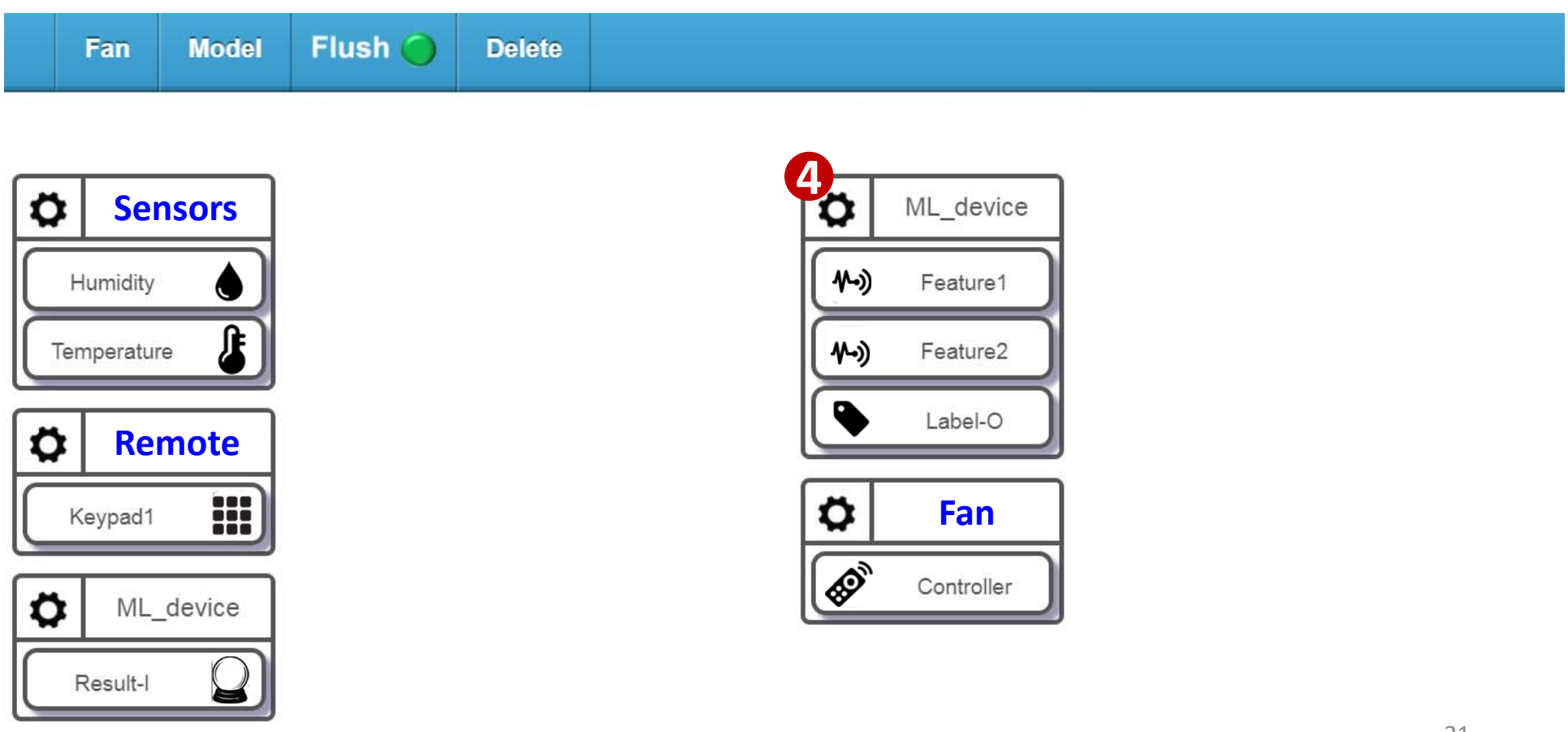

## Add a Machine Learning Device

- 4. Click the sign "gear" of the ML device
- 5. Click the "Extra Setup" button, a window pops up for detailed configuration

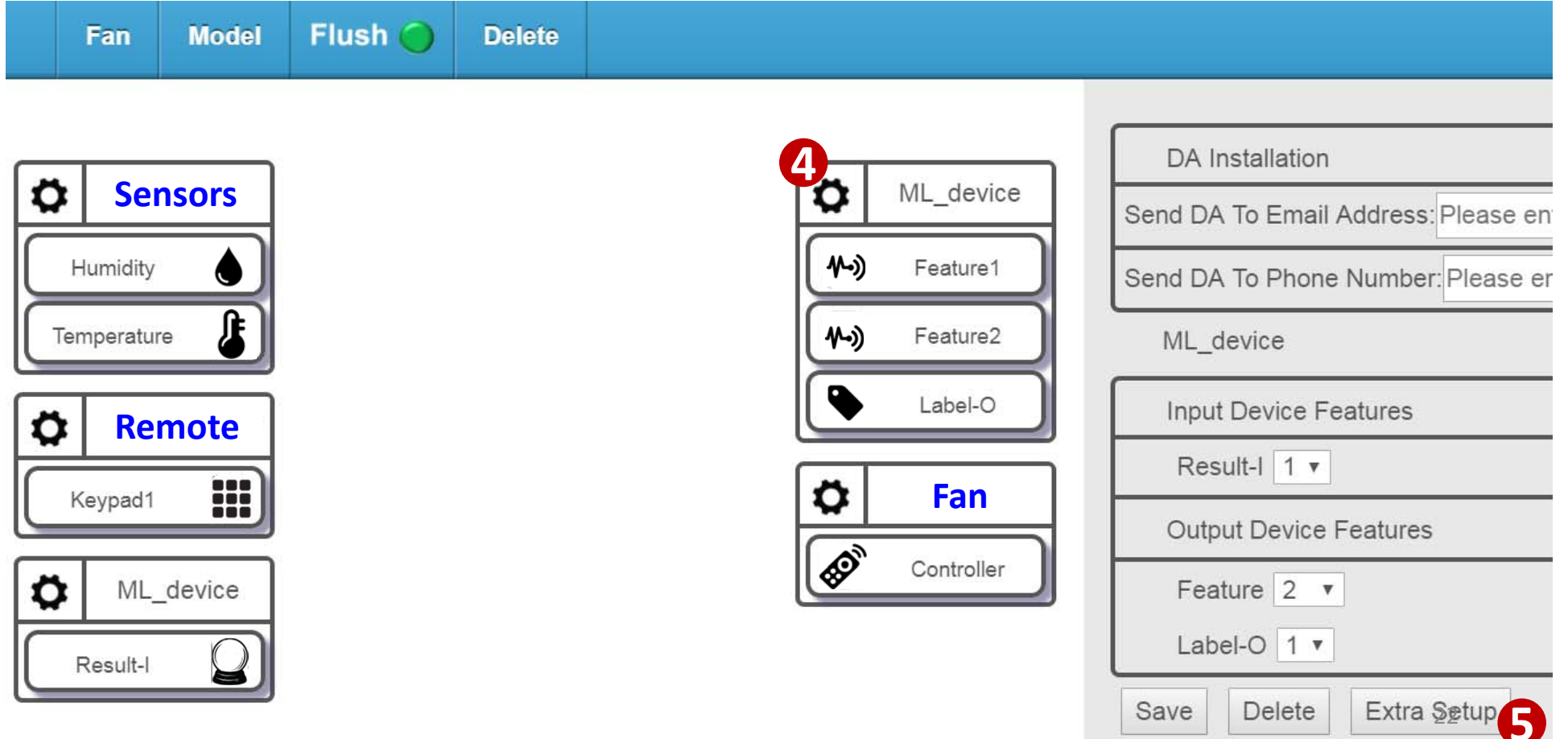

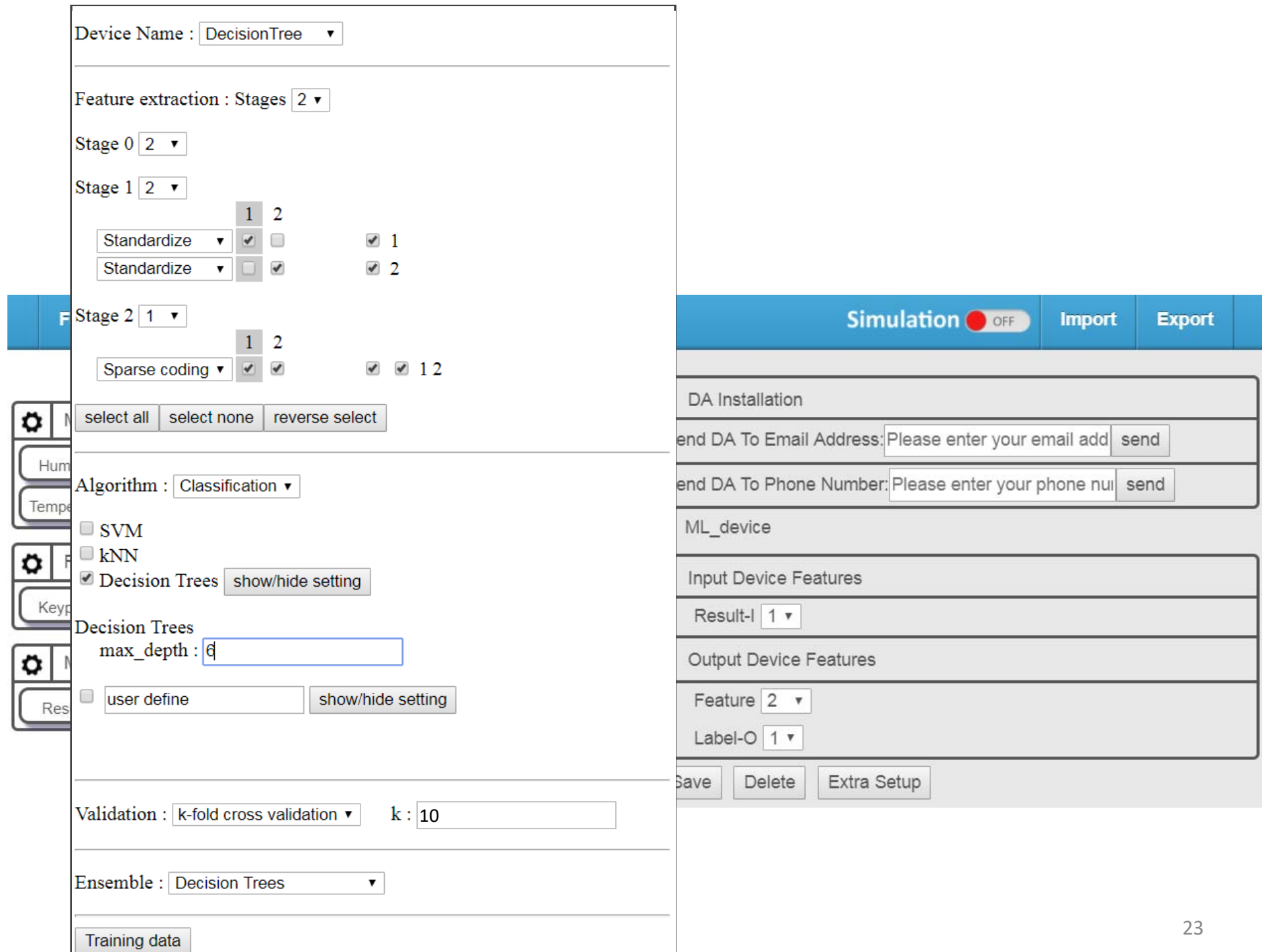

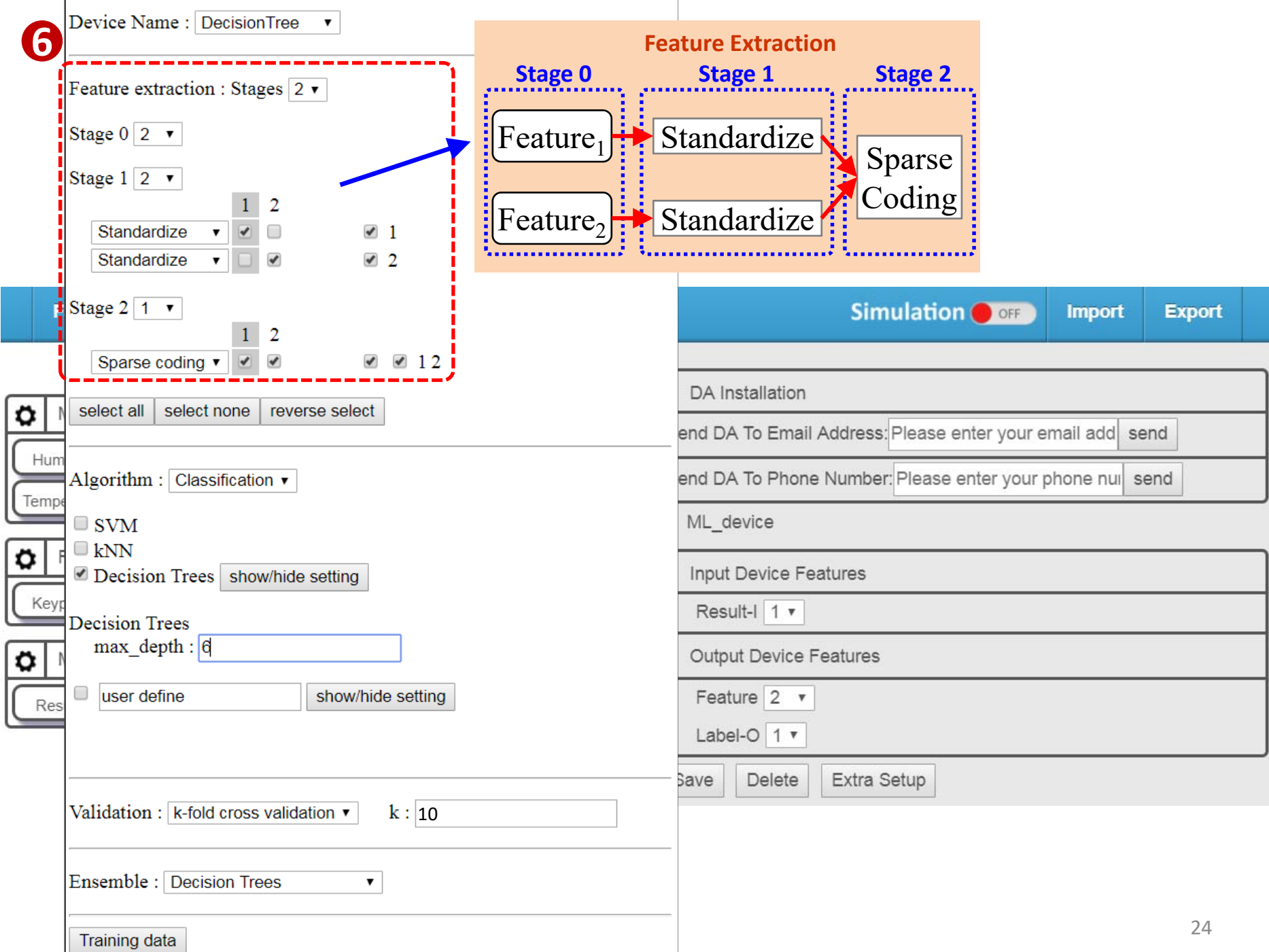

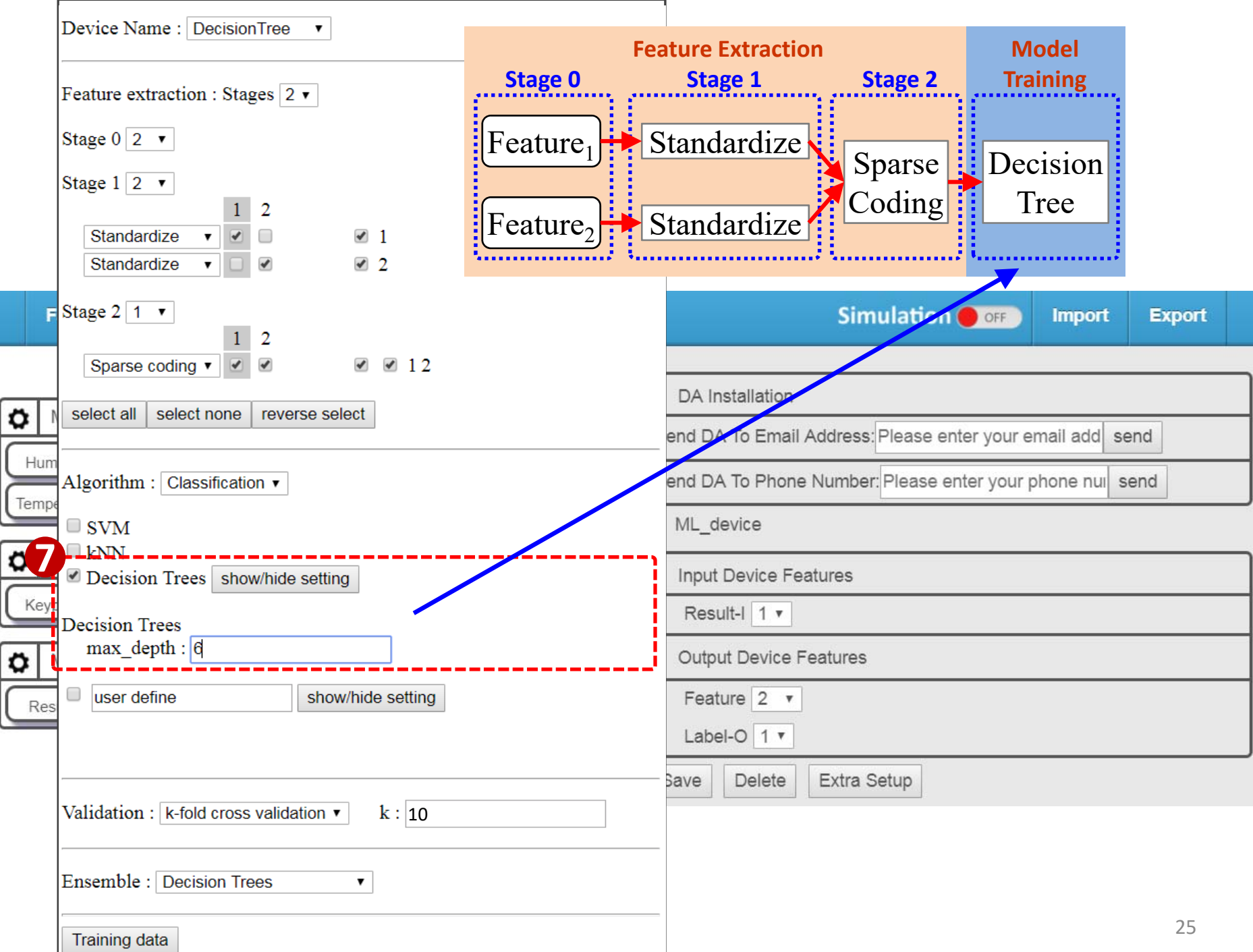

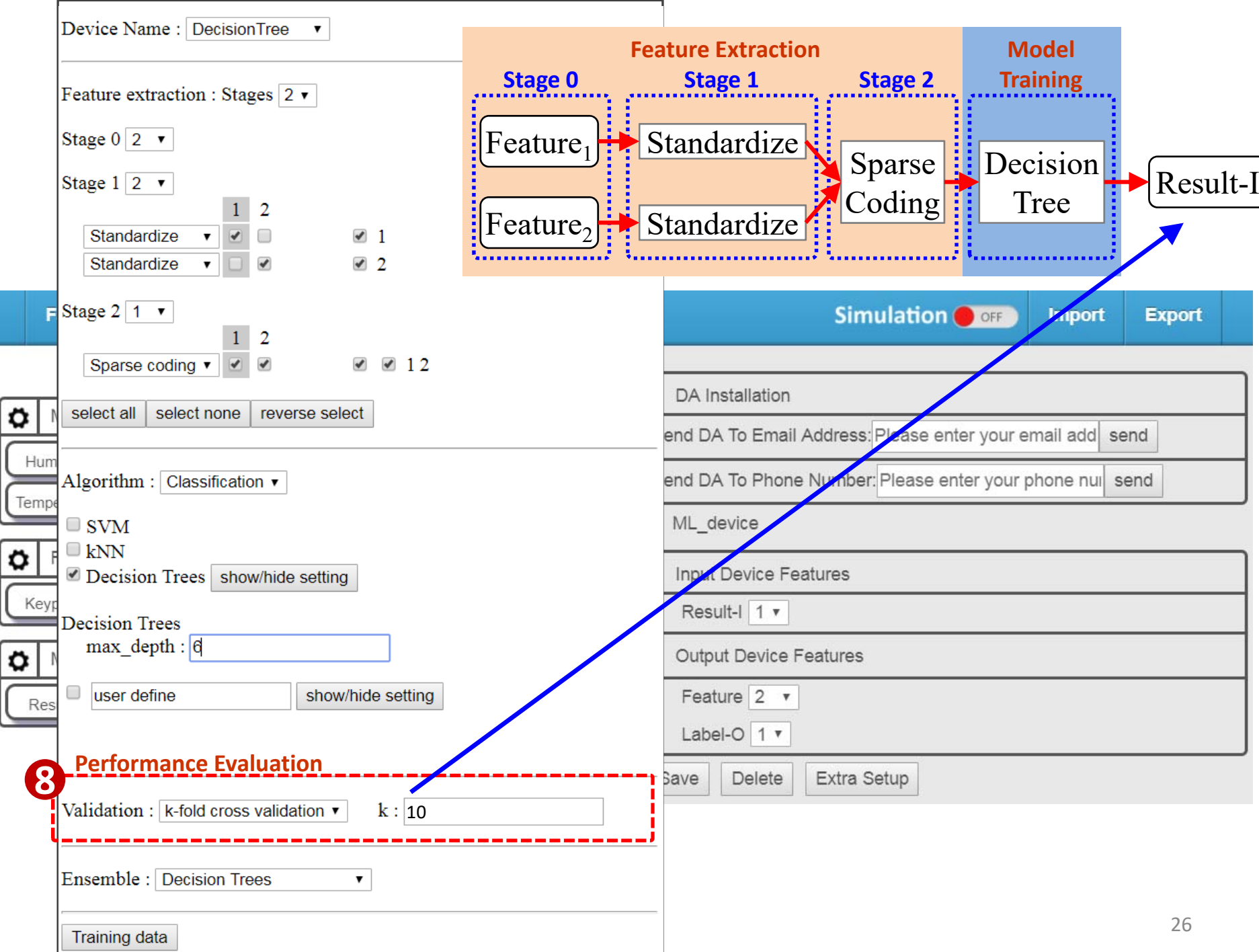

### AI Smart Fan

- Create links between Sensor, Decision, and Fan.
- The ML\_device predicts results based on user's behaviors after finishing model training

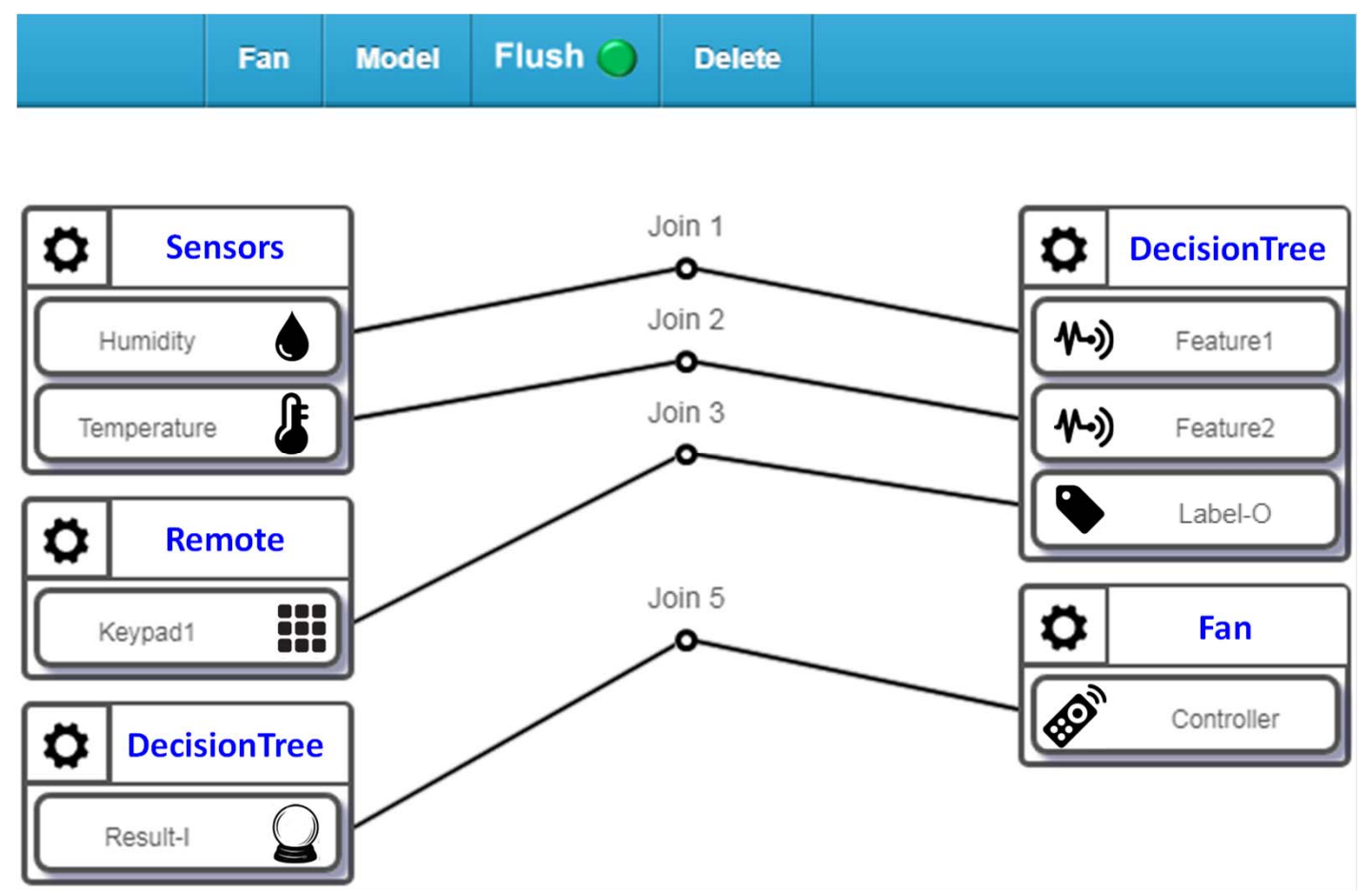

#### **Farm Management using IoTtalk**

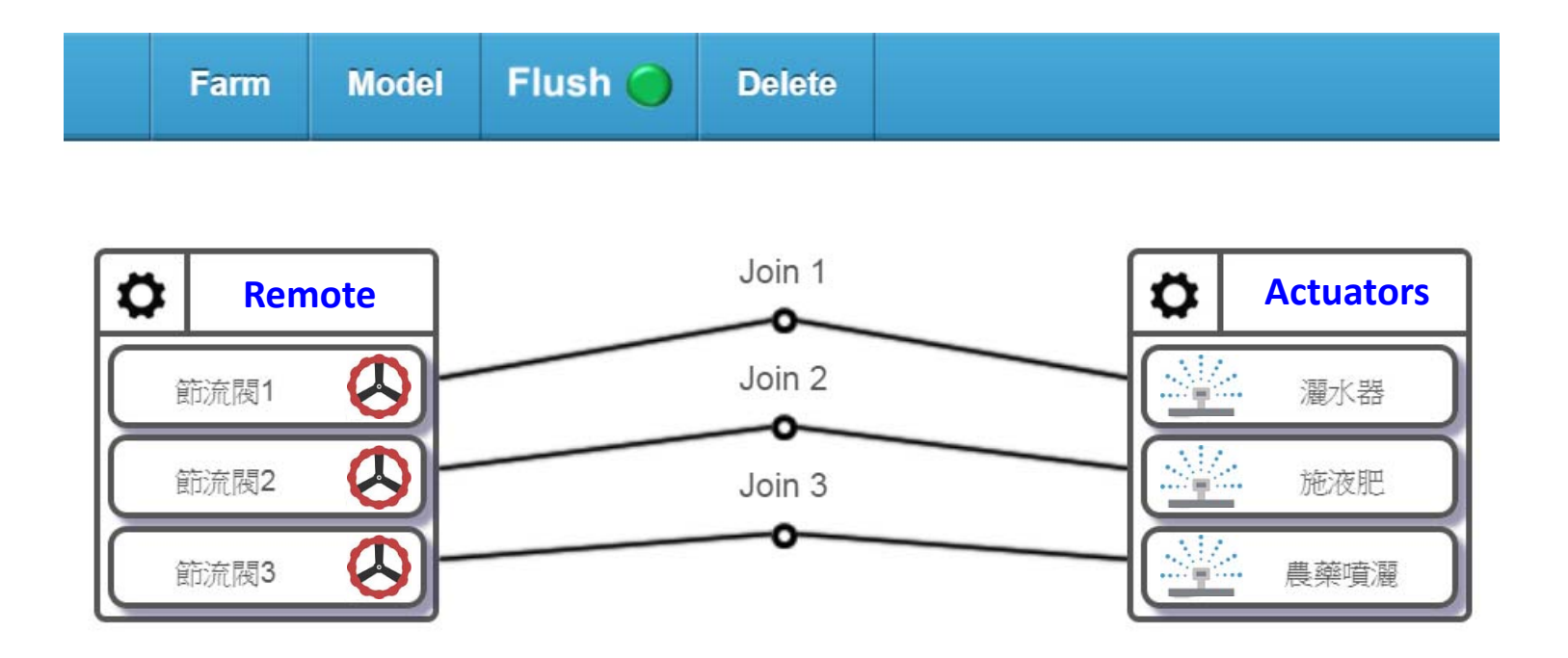

#### **Smart Farm using the ML\_device**

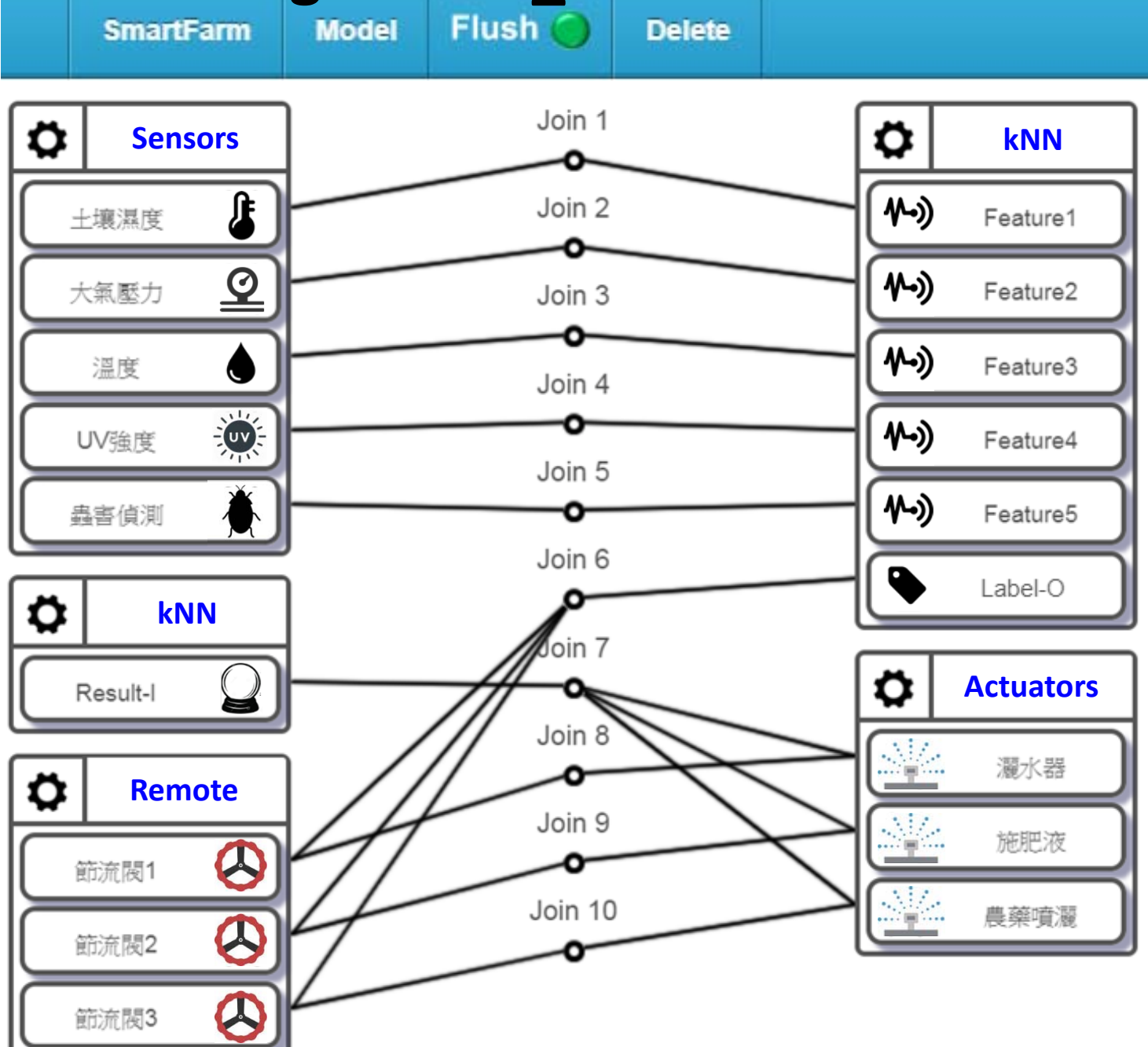

#### Smart Farm

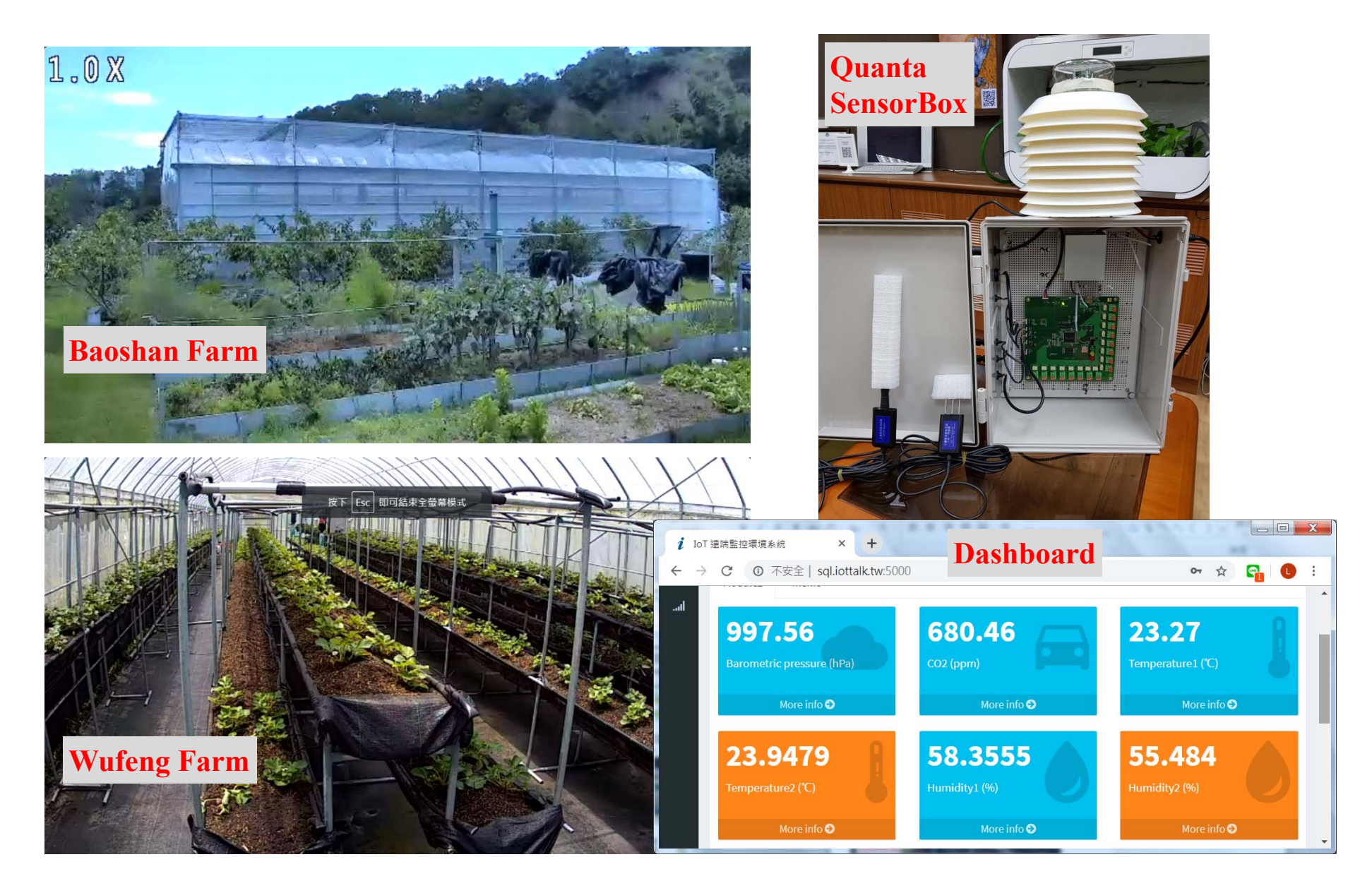

### Disease Predation in Agriculture

• Rice Blast

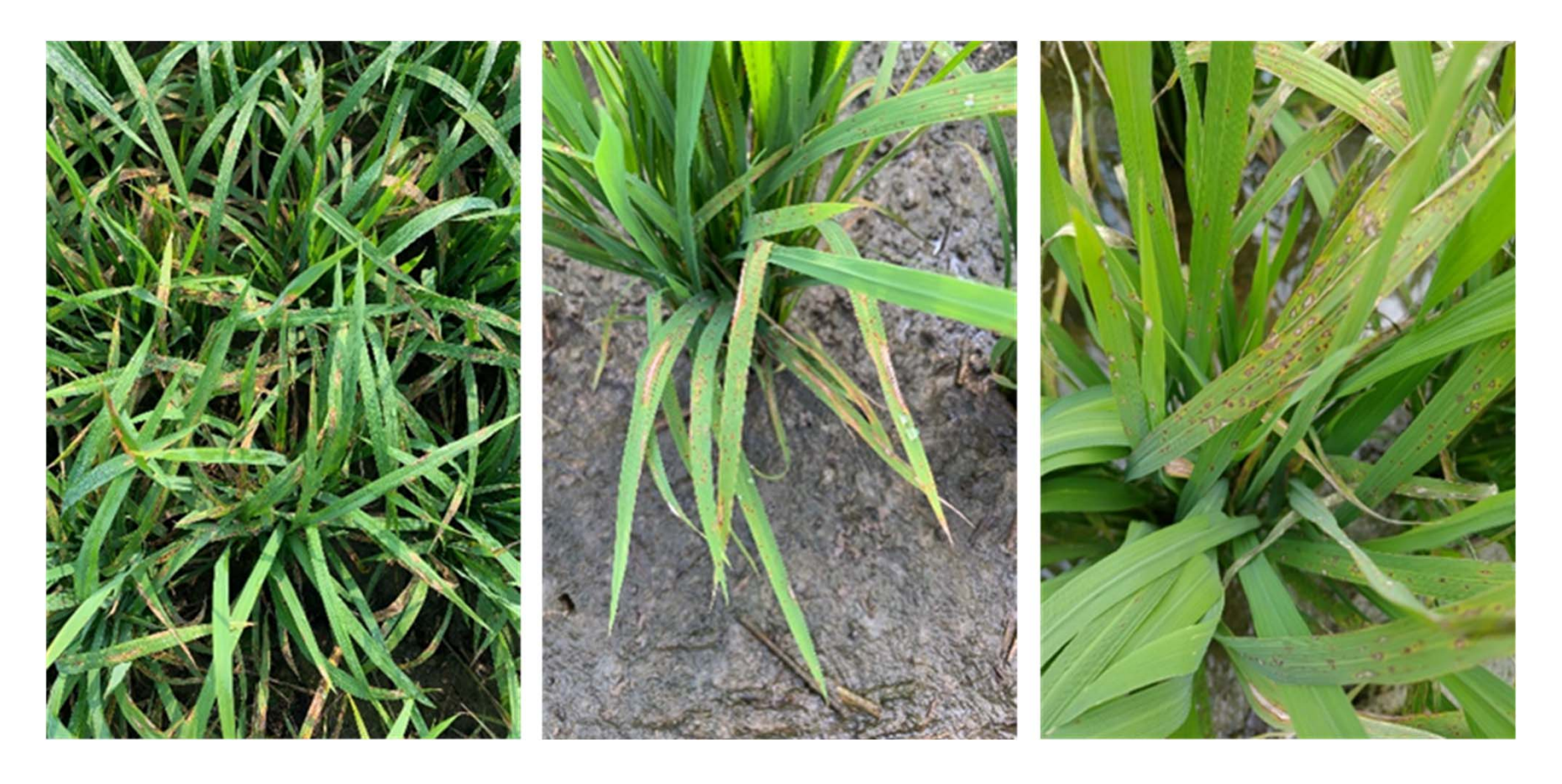

### Rice Blast Detection

- The weather historical data come from CODiS
- The corresponding labels come from the Bureau of Animal and Plant Health Inspection and Quarantine

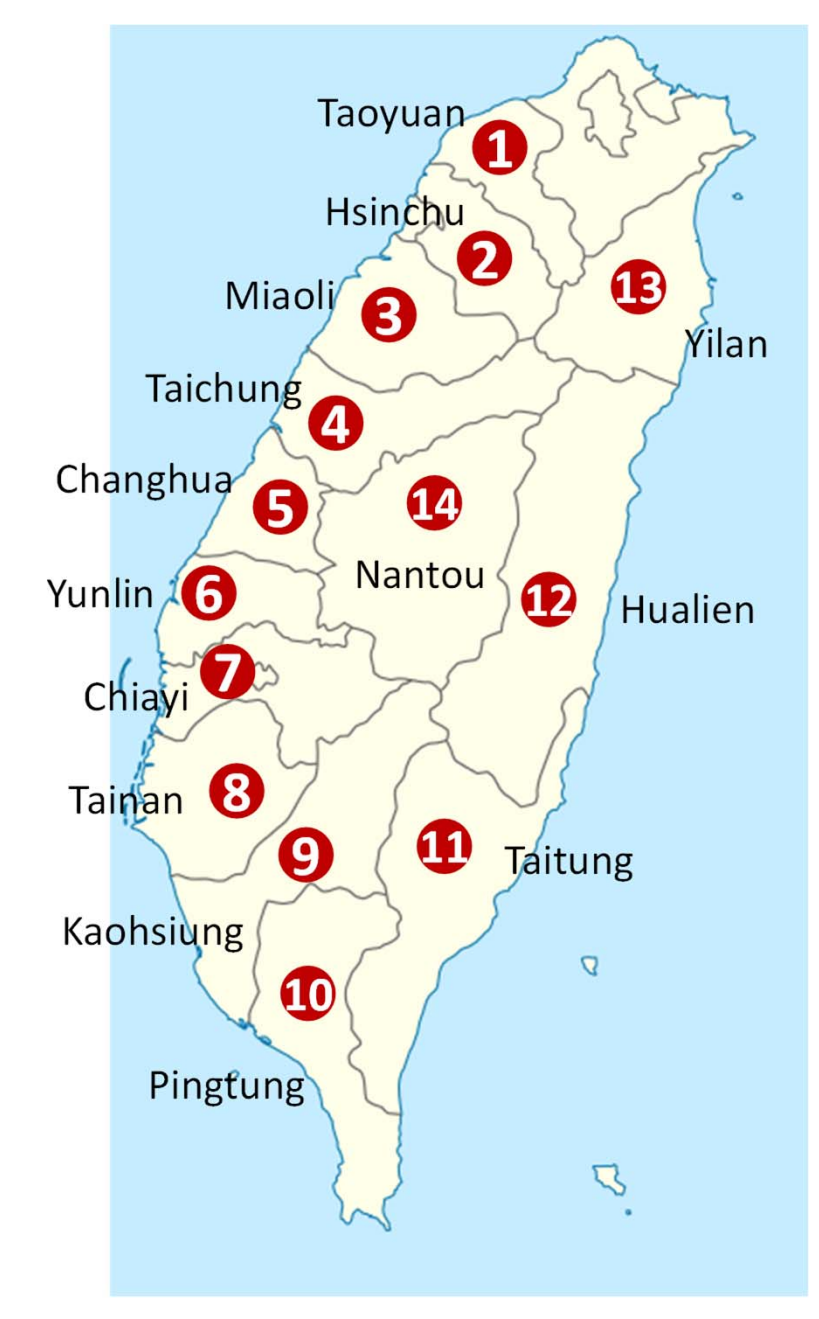

### RiceTalk: Non-Image Rice Blast Detection

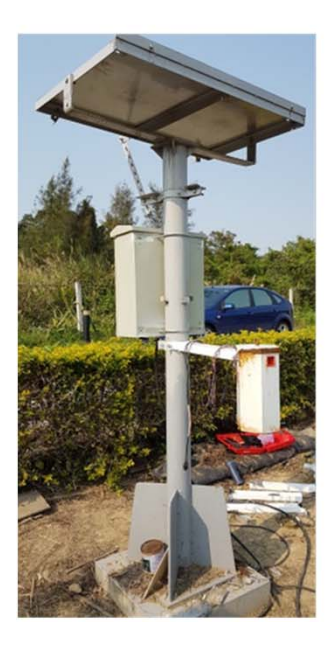

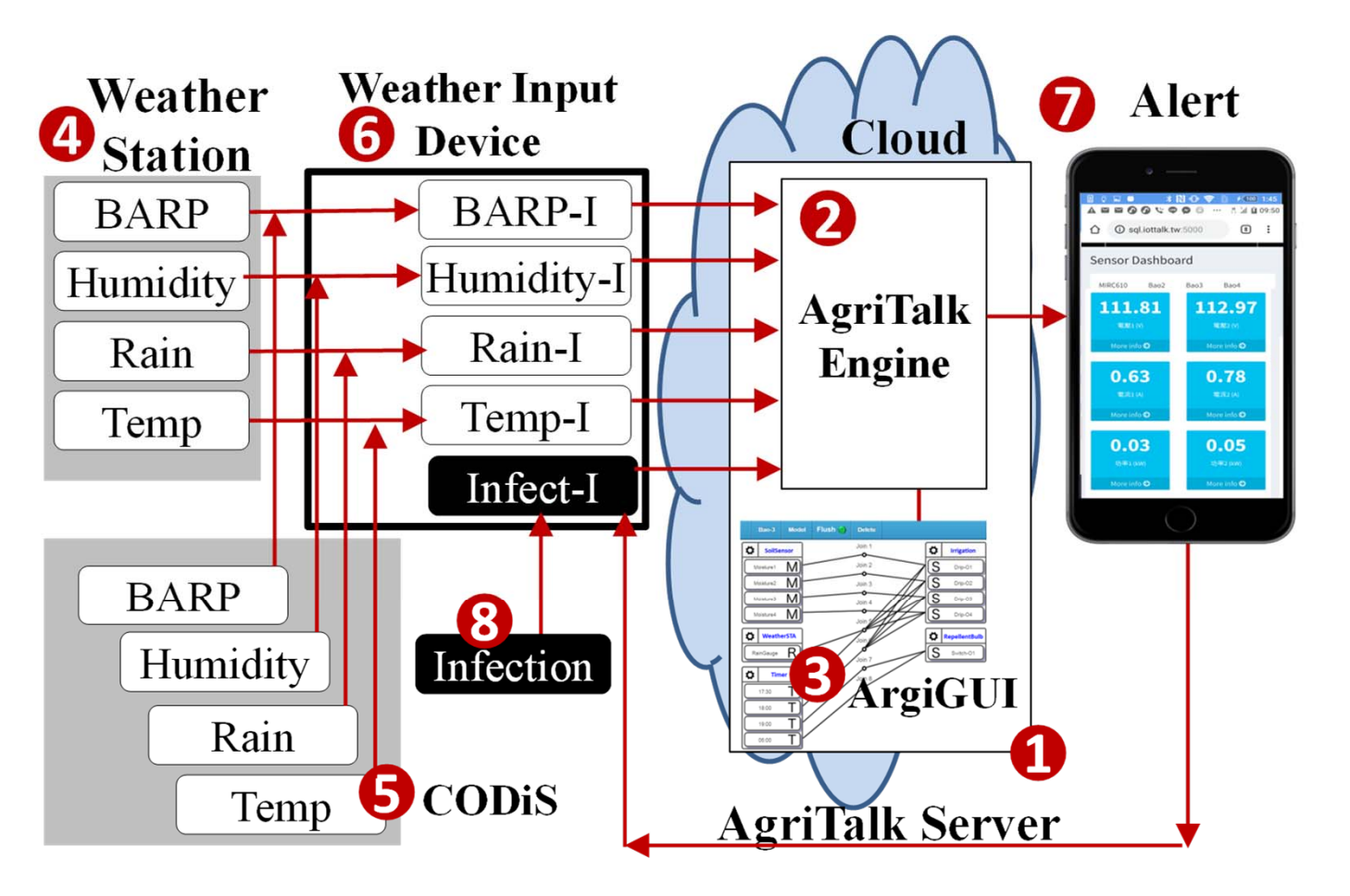

## Rice Blast Detection

**Rice Talk** Flush ( **Model Delete** ➊ Join 1 Ø Ö O Weather • Time series dataJoin 2 BARP-I Humidity-I Join 3 – DataBank slices data Rain-I Join 4 Observation period Temp-I Join 5 –Infect-I • TensorFlow Join 6 € o DataBank Join 7 – CNN $\boldsymbol{\Omega}$ Ö **BARPMean-L** Join 8 HumidityMean-I • Positive prediction Join 9 RainMean-l  $: 89.4\%$ Join 10 TempMean-I SporeMean-I Join 11 Label-I Join 12 Ö ML device 6 Join 13  $\mathbf{\Theta}$ Result-I

Farmer-O

Alert

DataBank

BARP-O

Humidity-O

 $Rain-<sub>0</sub>)$ 

Temp-O

Spore-O

Infect-O

ML device

Feature1

Feature<sub>2</sub>

Feature3

Feature4

Feature<sub>5</sub>

Label-O

#### Spore Germination Prediction

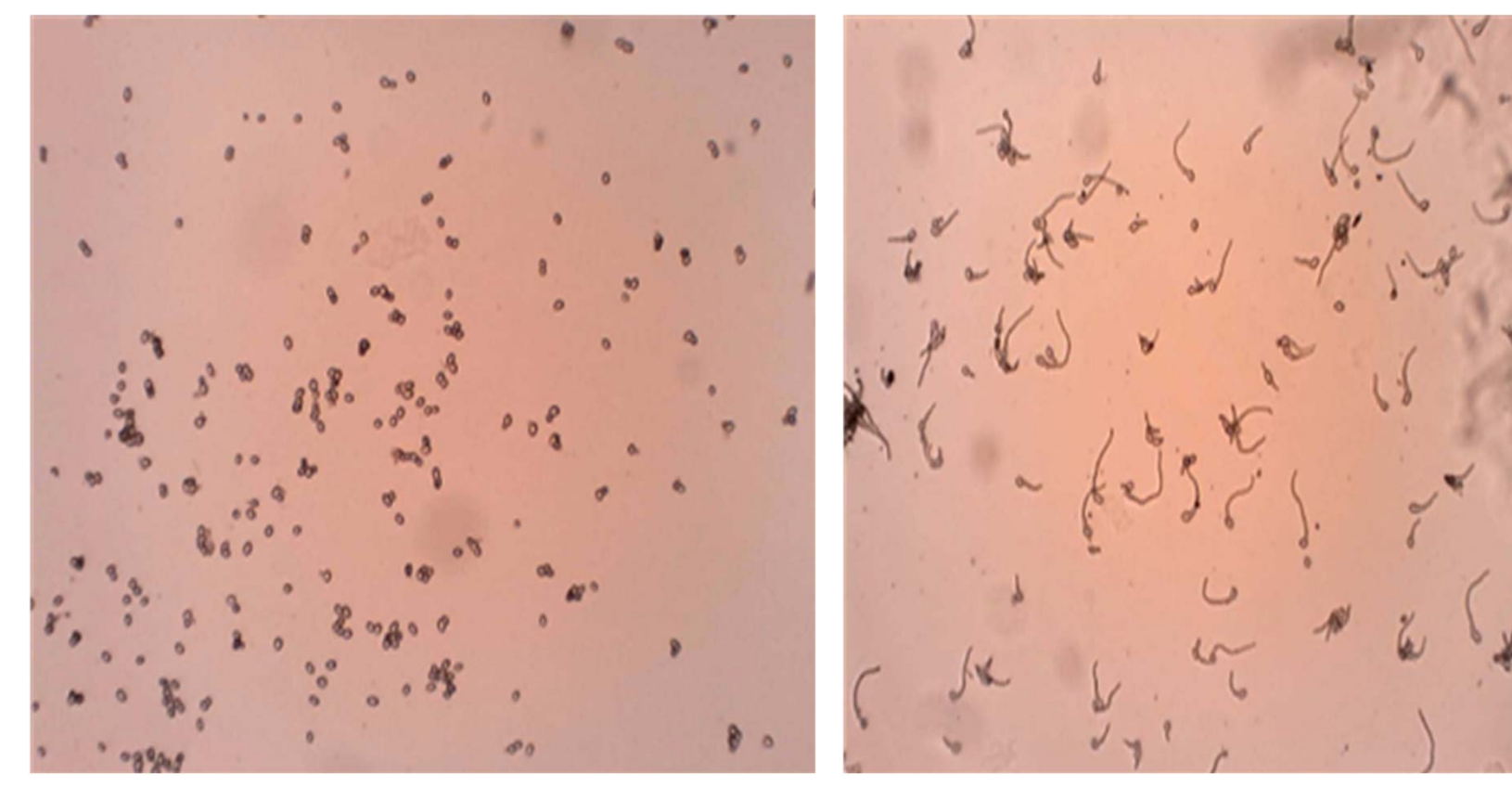

**No Spore Germination**<br> **Spore Germination** 

#### Spore Germination Prediction

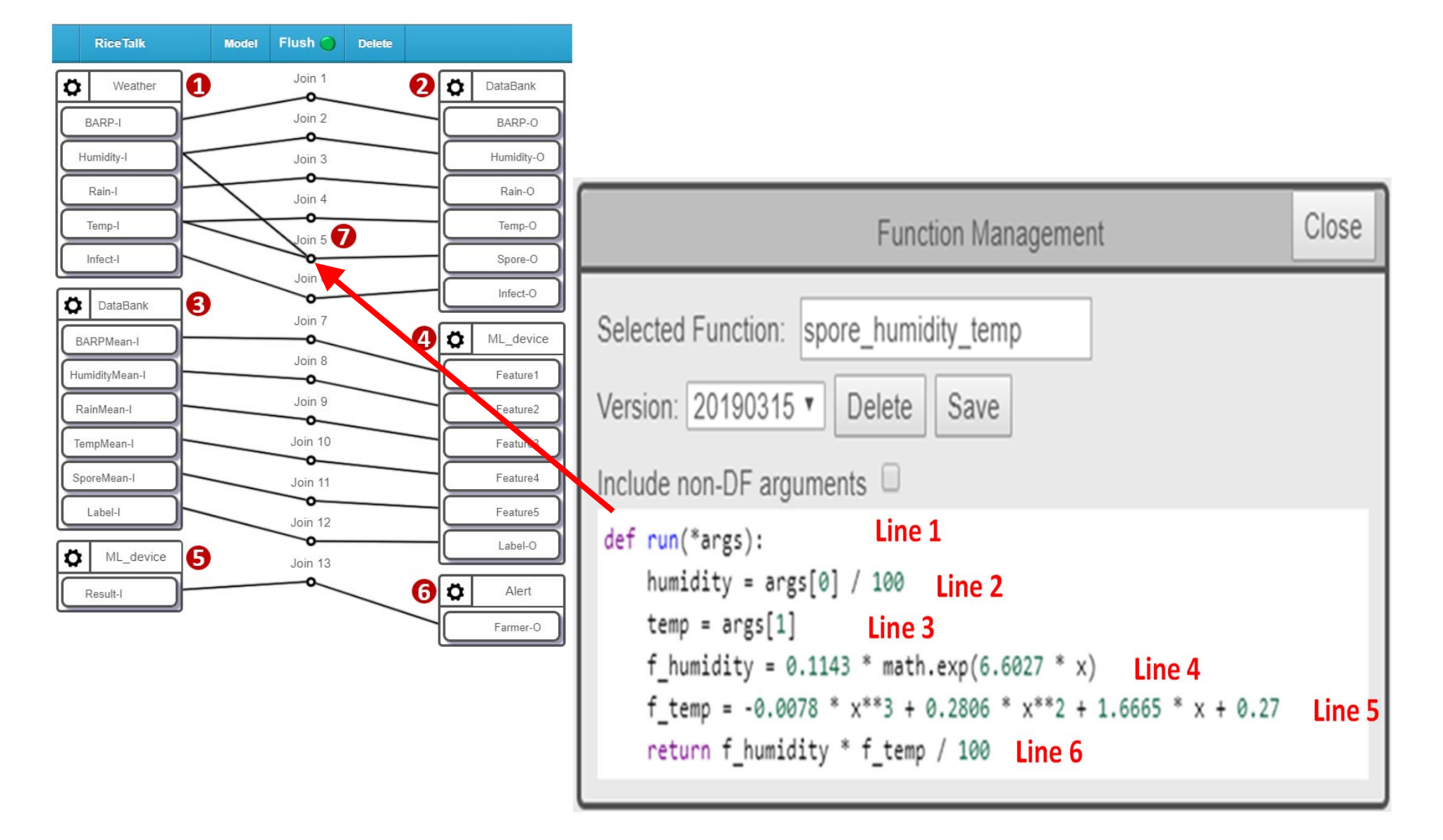

#### Observation Period

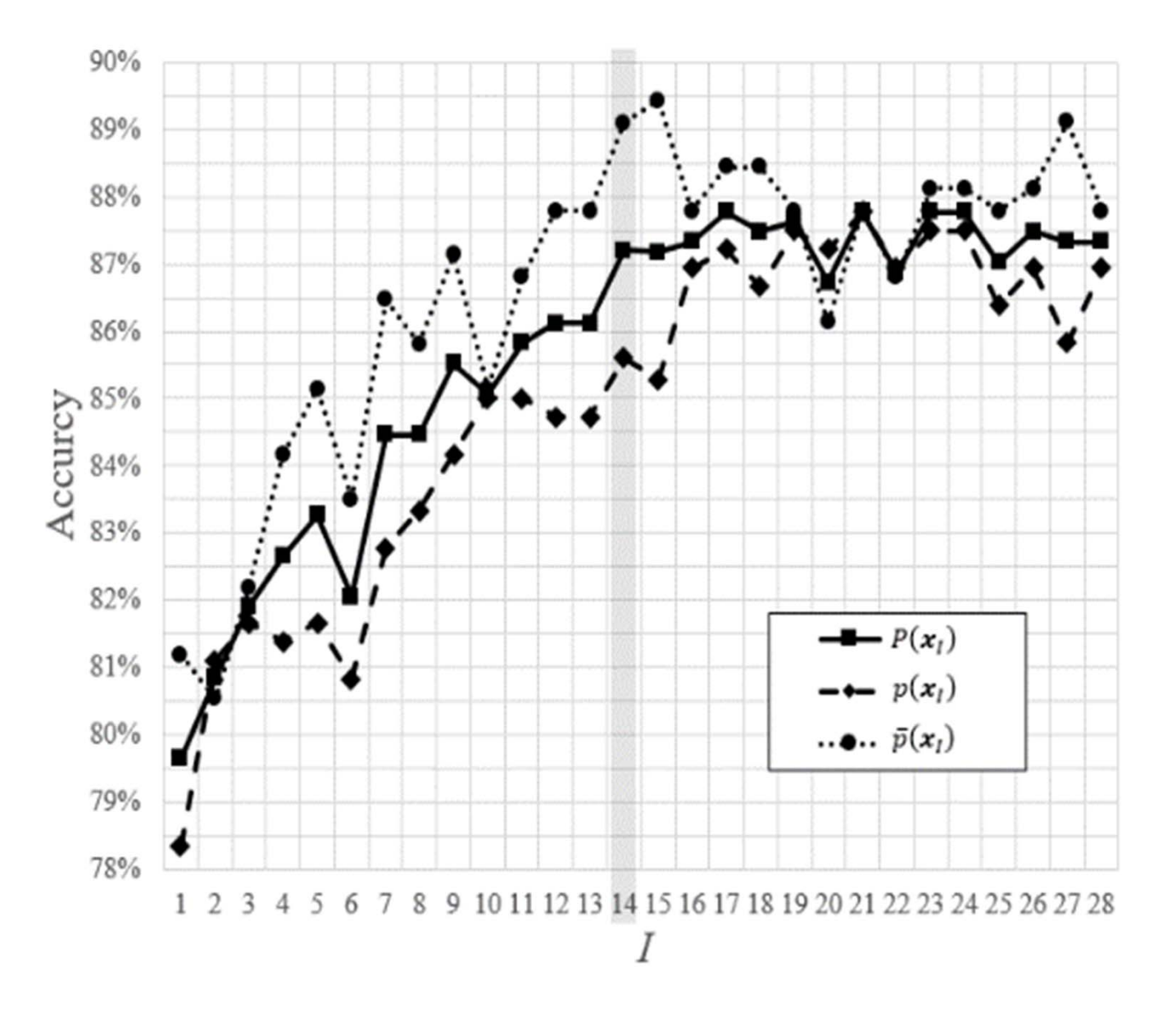

#### Inter‐Platform Communication

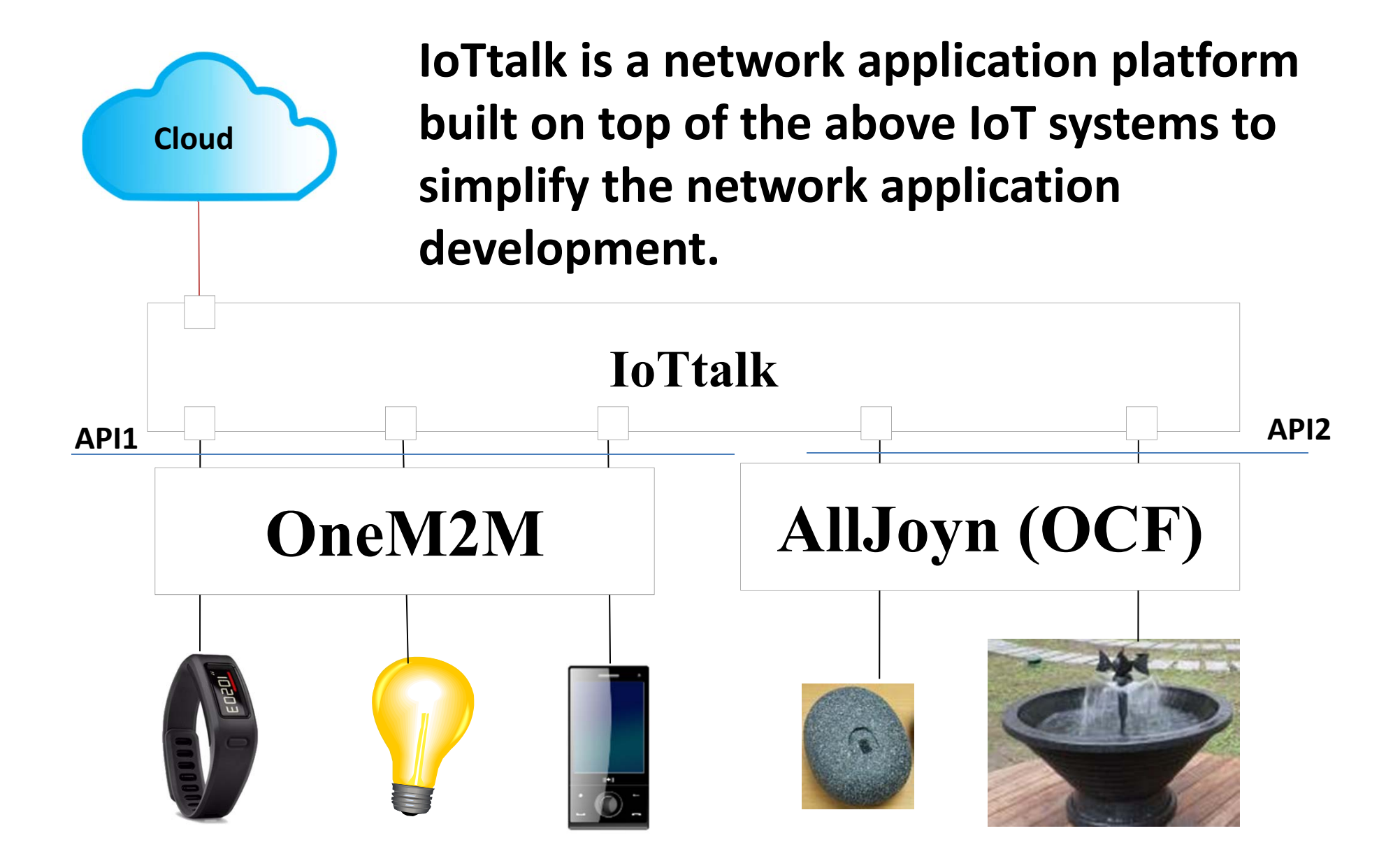

#### Example: The Smart Home Solution by CHT

- • Chunghwa Telecom (CHT) provides a smart home solution through a USB dongle and an IoT gateway.
- • Each appliance is plugged in the USB Wi‐Fi dongle for connecting to the IoT gateway.
- • A user can remote an appliance by its remote APP in the smartphone.

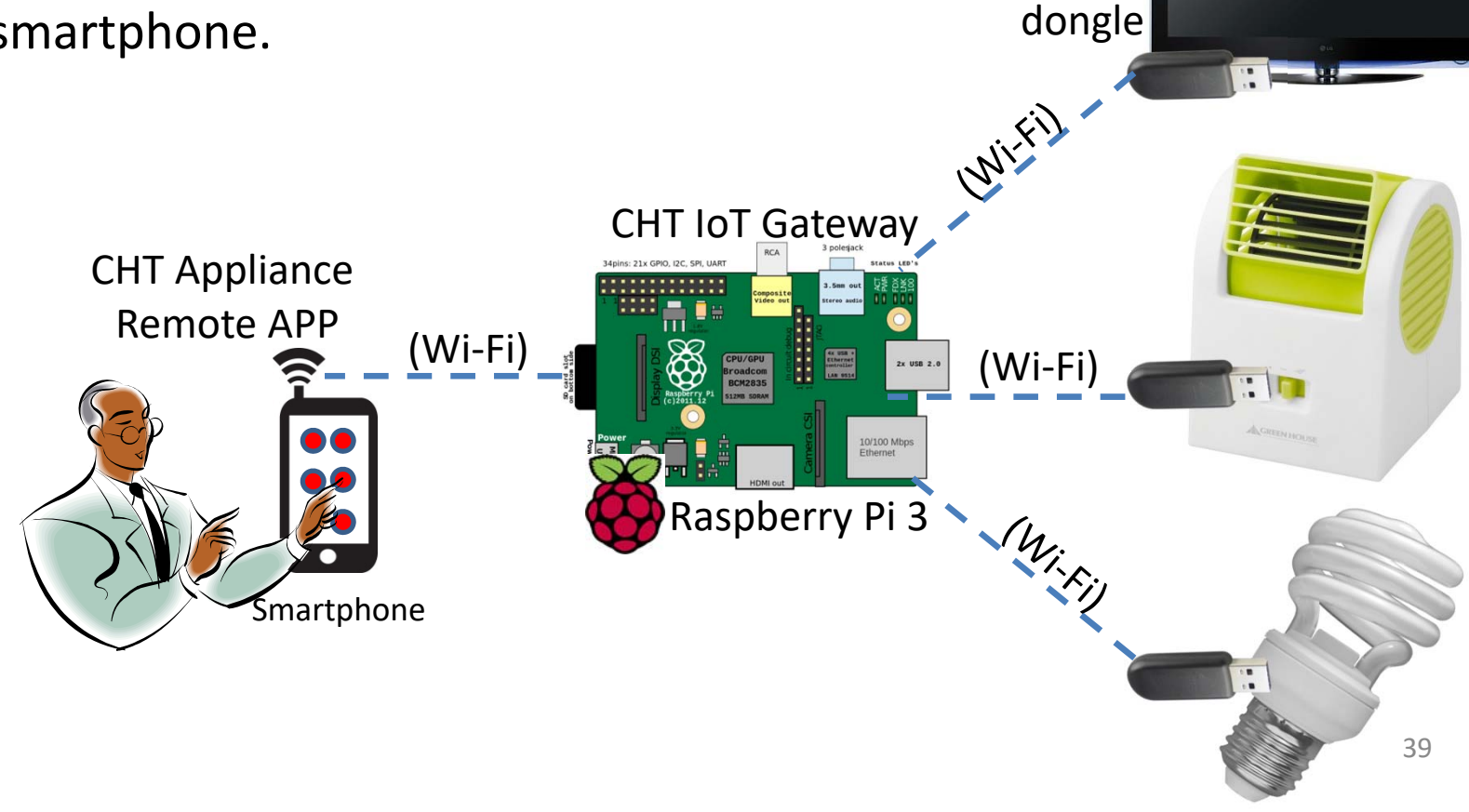

CHT

Wi‐Fi

#### **CHT Smart Home with IoTtalk**

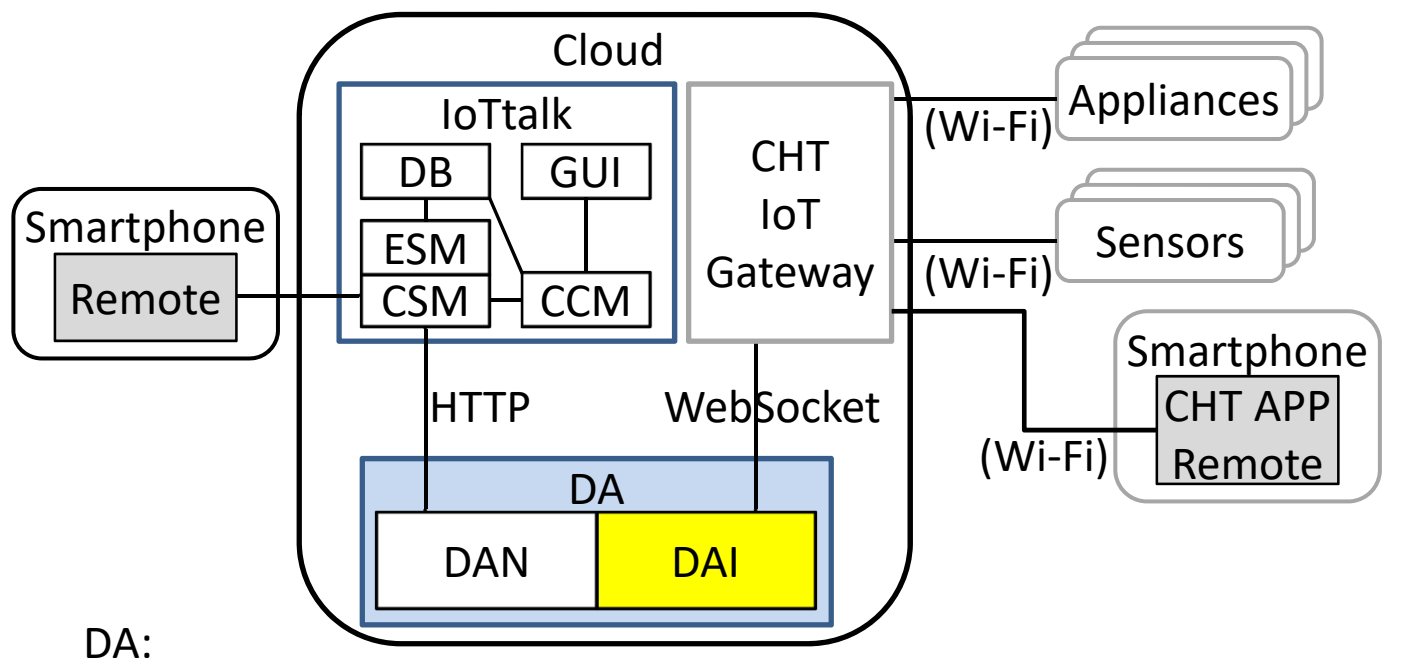

- 1. *Register*/*Deregister* for appliances/sensors according to notifications
- 2. *Pull* **commands** from the IoTtalk server to CHT home server
- 3. Receive **sensor data** then *Push* them to the IoTtalk server

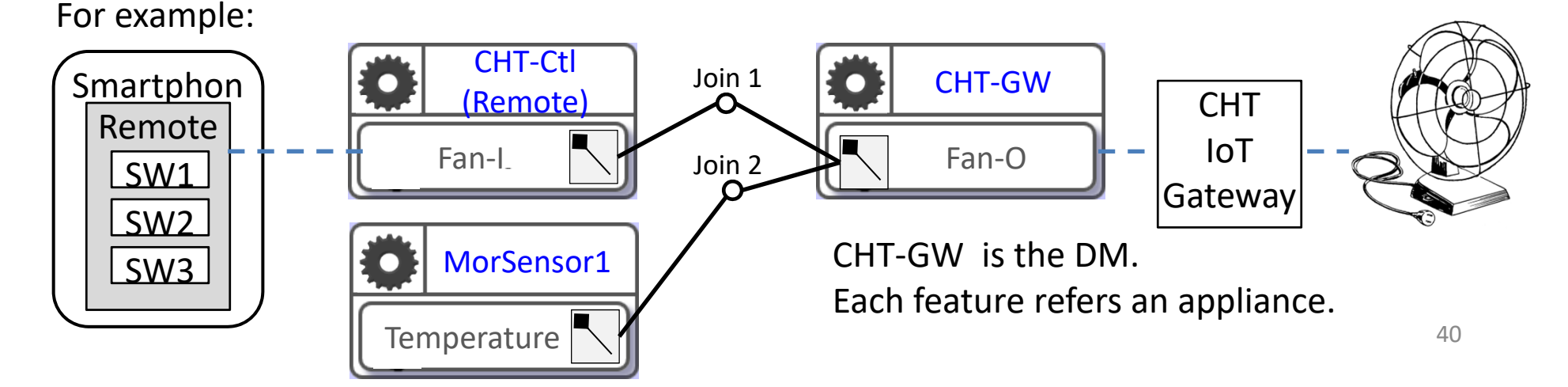

You can try **IoTtalk at: https://test.iottalk.tw**

**Any question?**